**Calum Hall @\_calumhall**

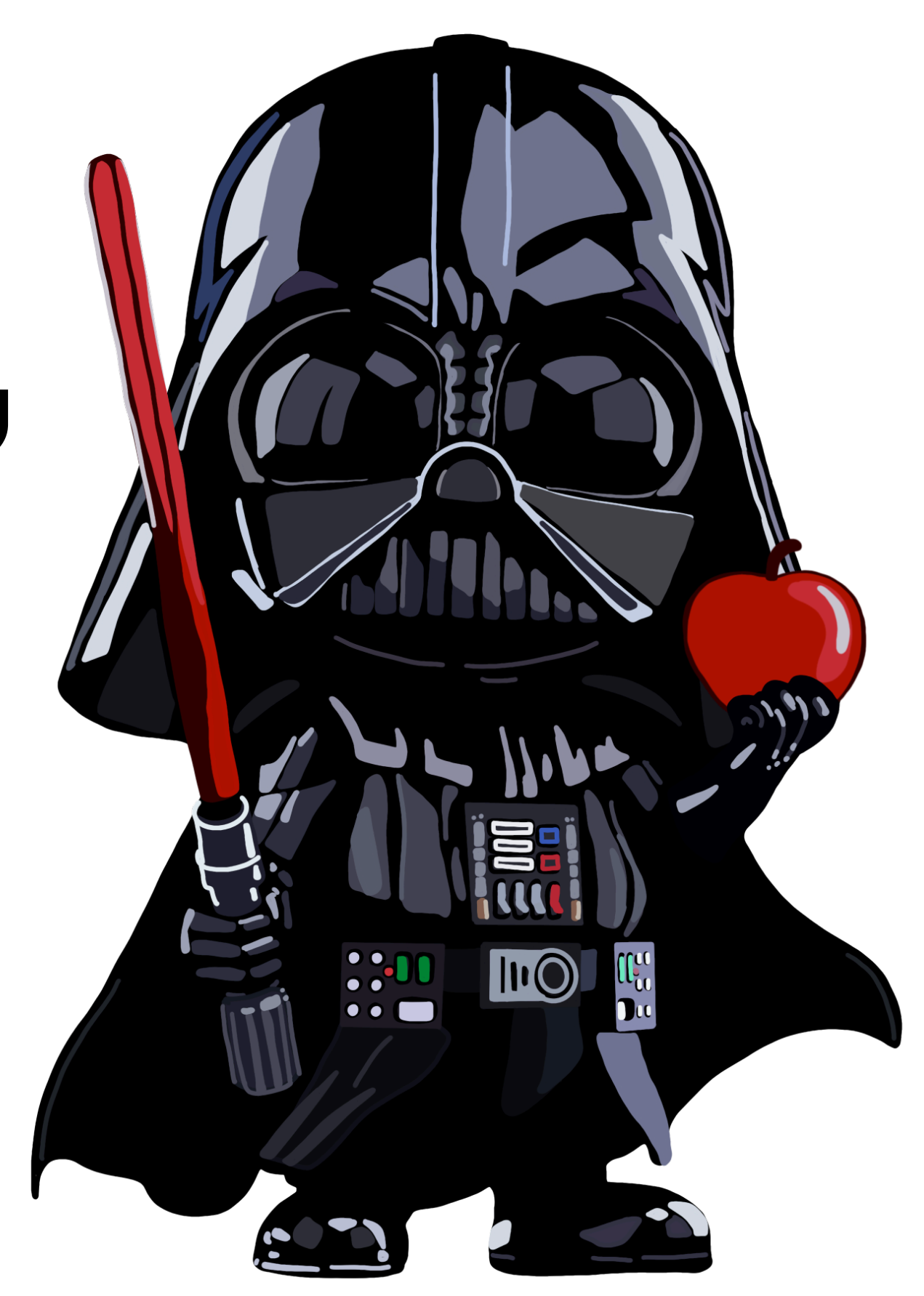

## **Come to the Dark Side, We Have Apples Turning macOS Management Evil**

**Luke Roberts @rookuu\_**

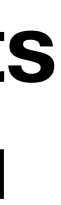

#### **> whoami**

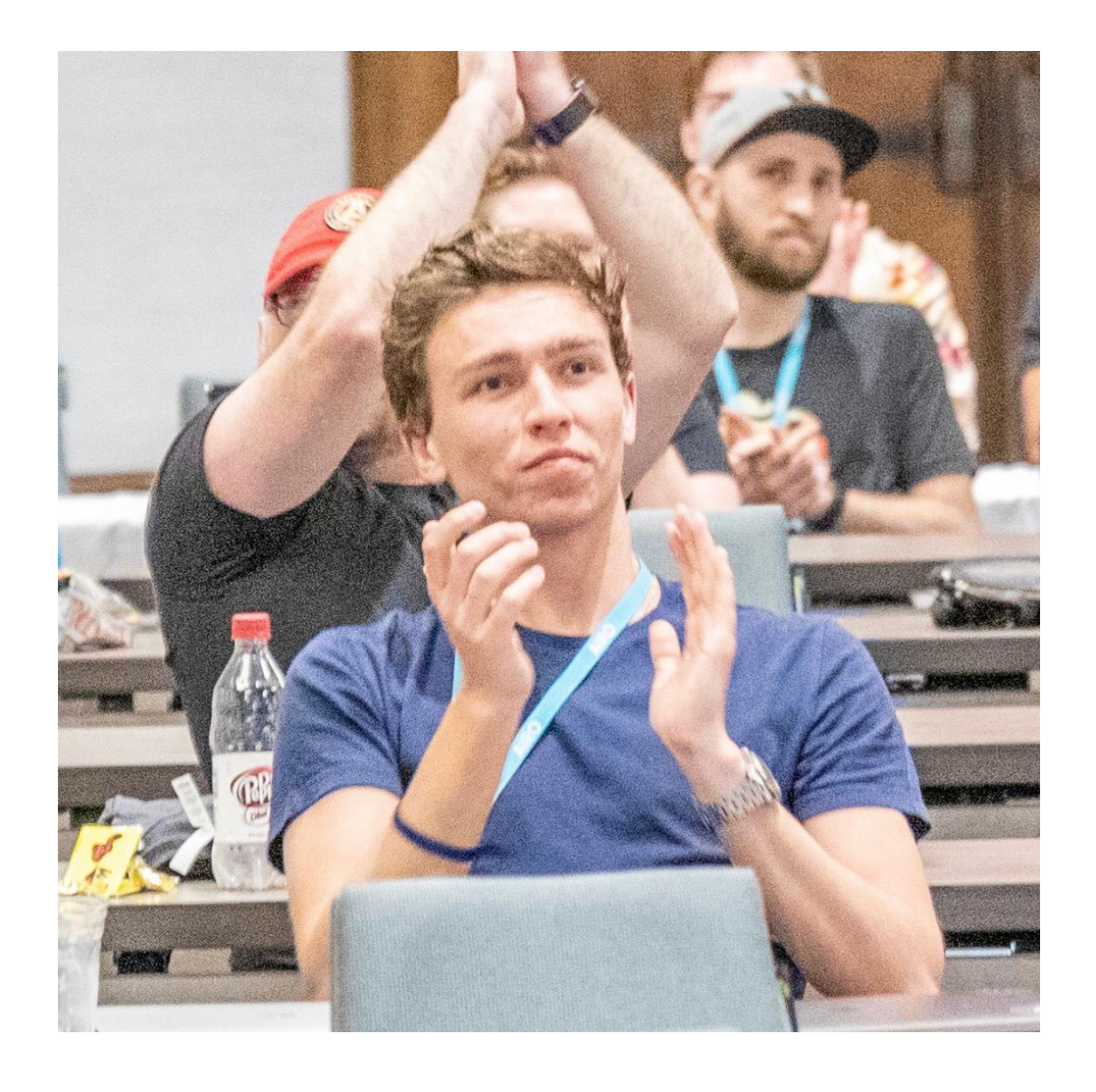

- GitHub Security Engineer
- @\_calumhall

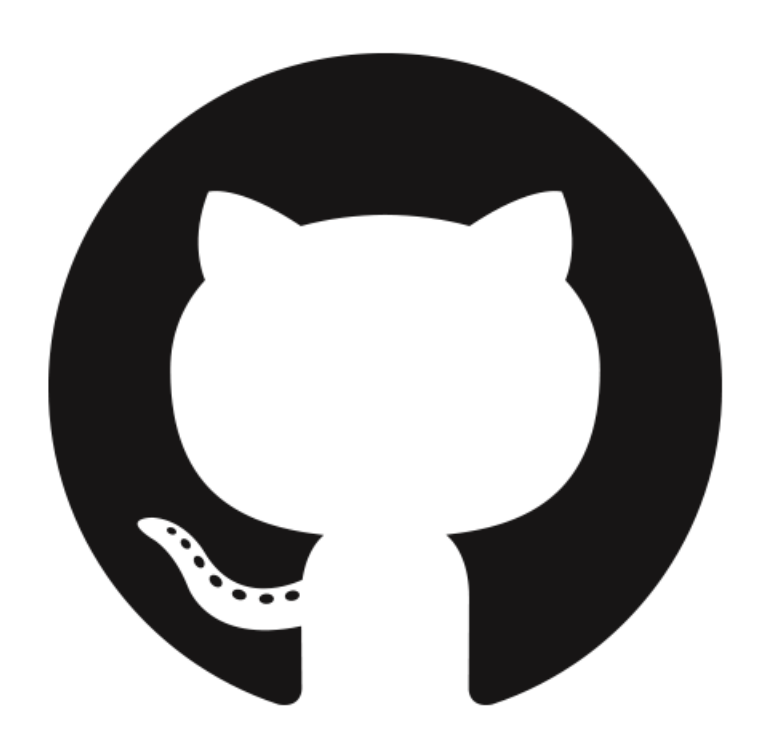

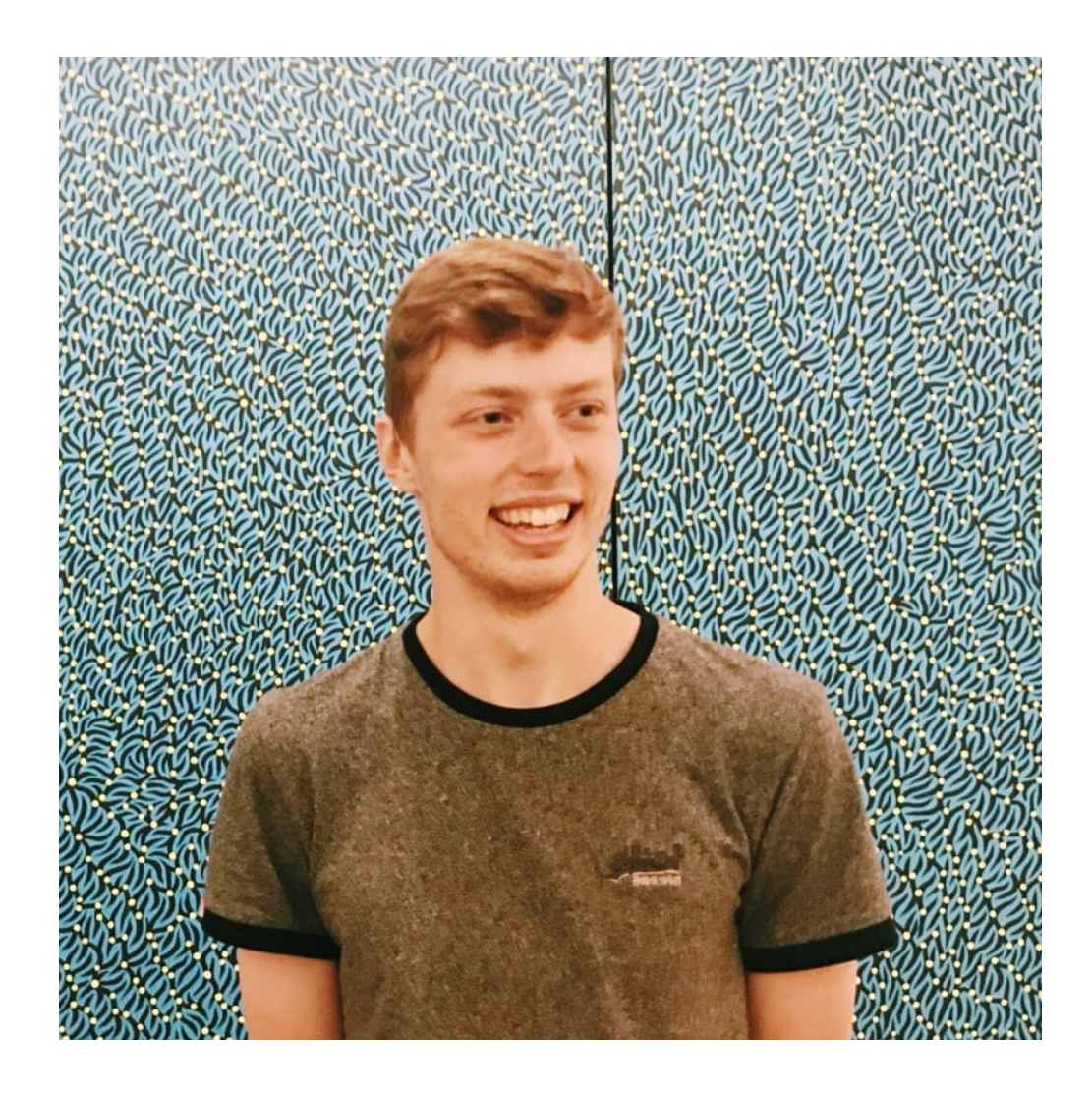

- Red Teamer
- @rookuu\_

**Introduction to MDM and Jamf Internals**

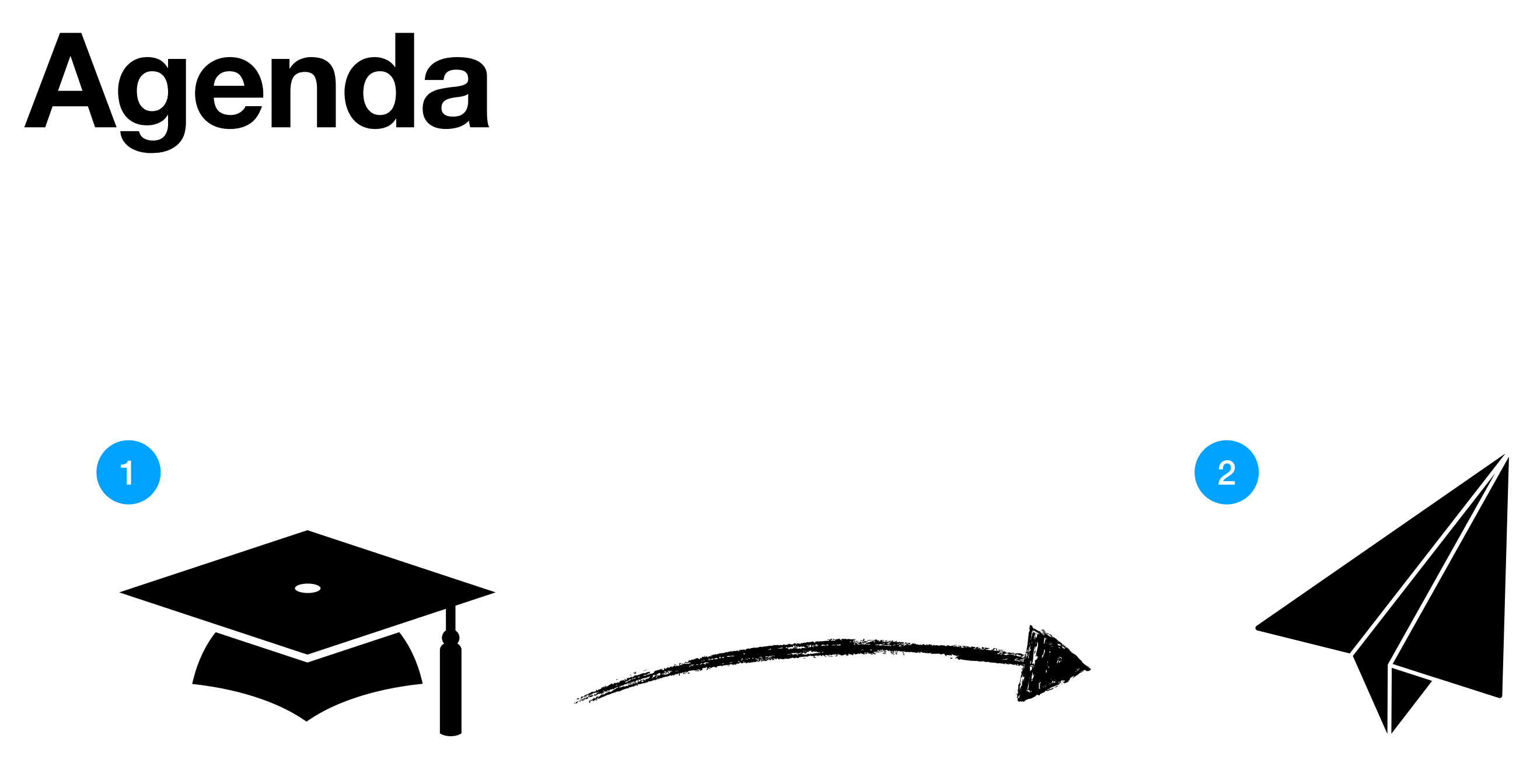

**Utilising MDM and Jamf for C2 / Stage0** 

#### **Stealing Secrets from SIP Protected Processes**

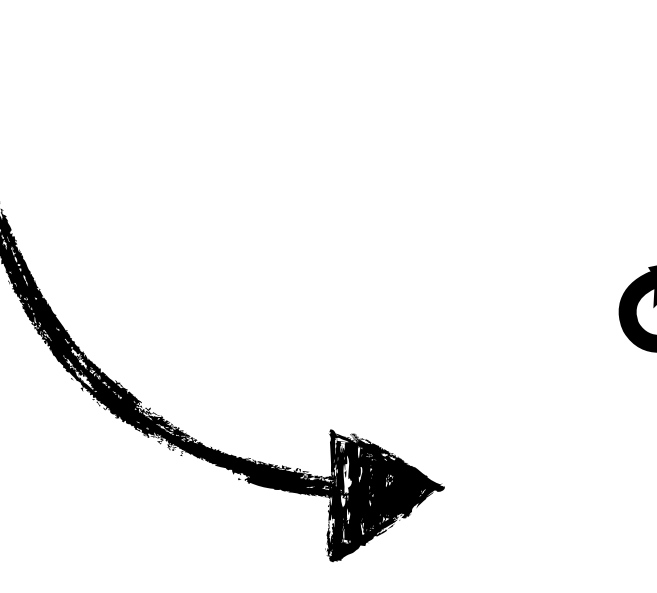

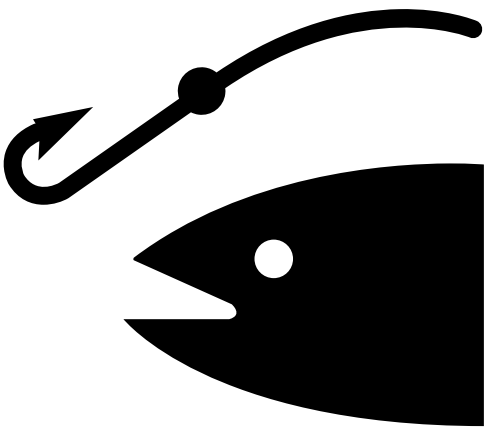

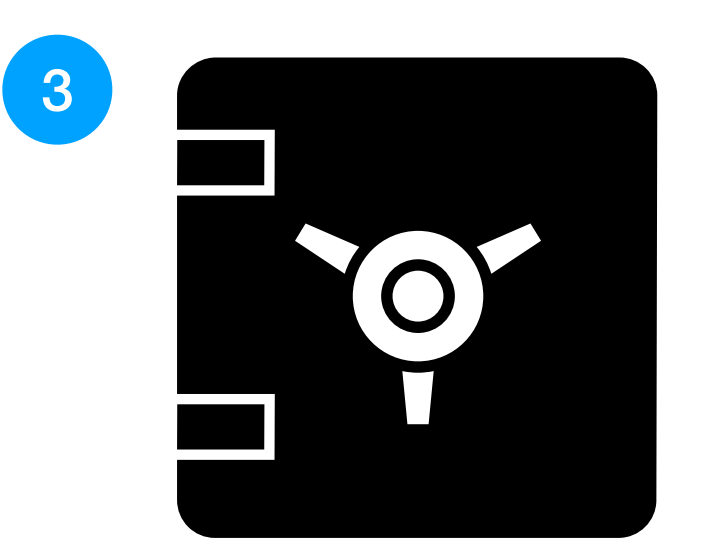

*Brief* **Aside into Function Hooking**

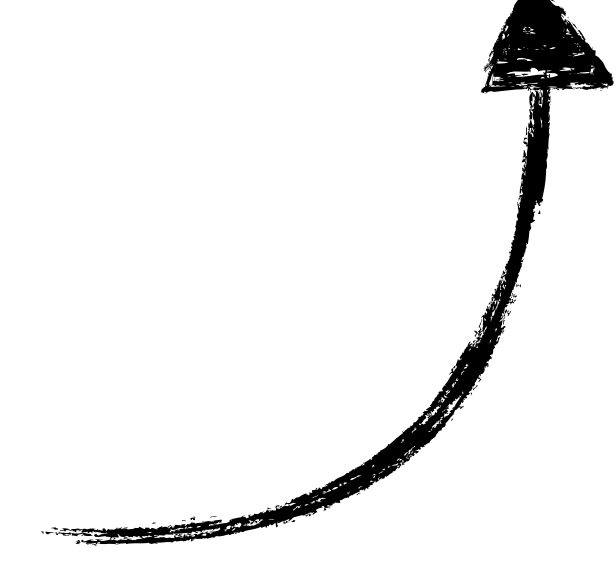

## **Tools, Examples & Code Snippets**

We're releasing a bunch of tools and code snippets with this talk, it's our hope that this will provide a basis for further research into enterprise macOS security.

#### *<https://github.com/themacpack>* **||** *<https://themacpack.io>*

We will also be releasing **2** Mythic agents.

*<https://github.com/MythicAgents>*

#### **Mythic?**

• C2 framework developed by Cody Thomas (@its\_a\_feature\_).

• Formerly Apfell, but rebranded to Mythic. Not just a macOS JXA agent anymore! Has agents for Windows, Linux, macOS, Chrome.

**•** Designed to be extremely flexible. *Everything* is hackable to fit the needs of your agent.

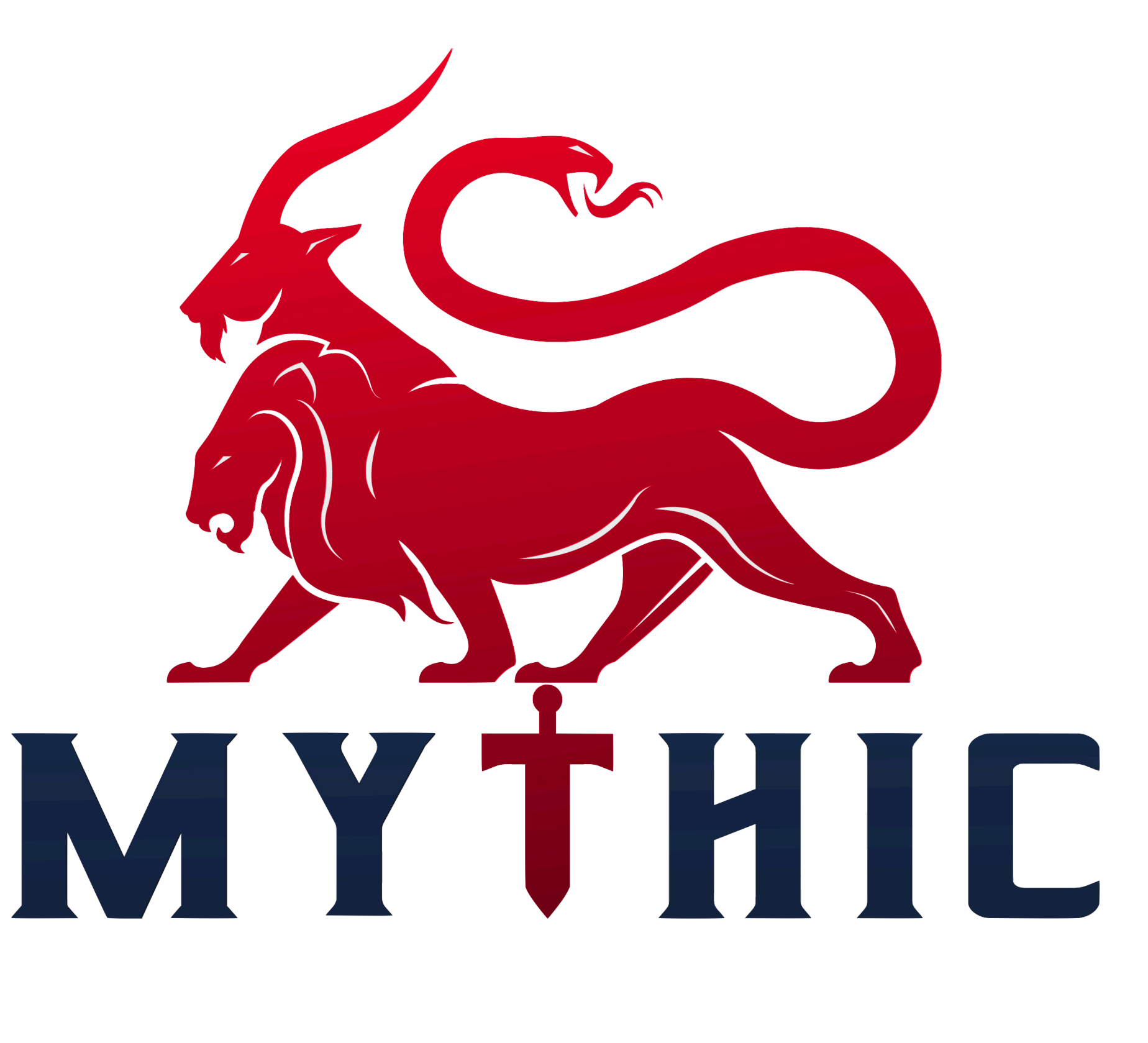

### **Enterprise macOS Management**

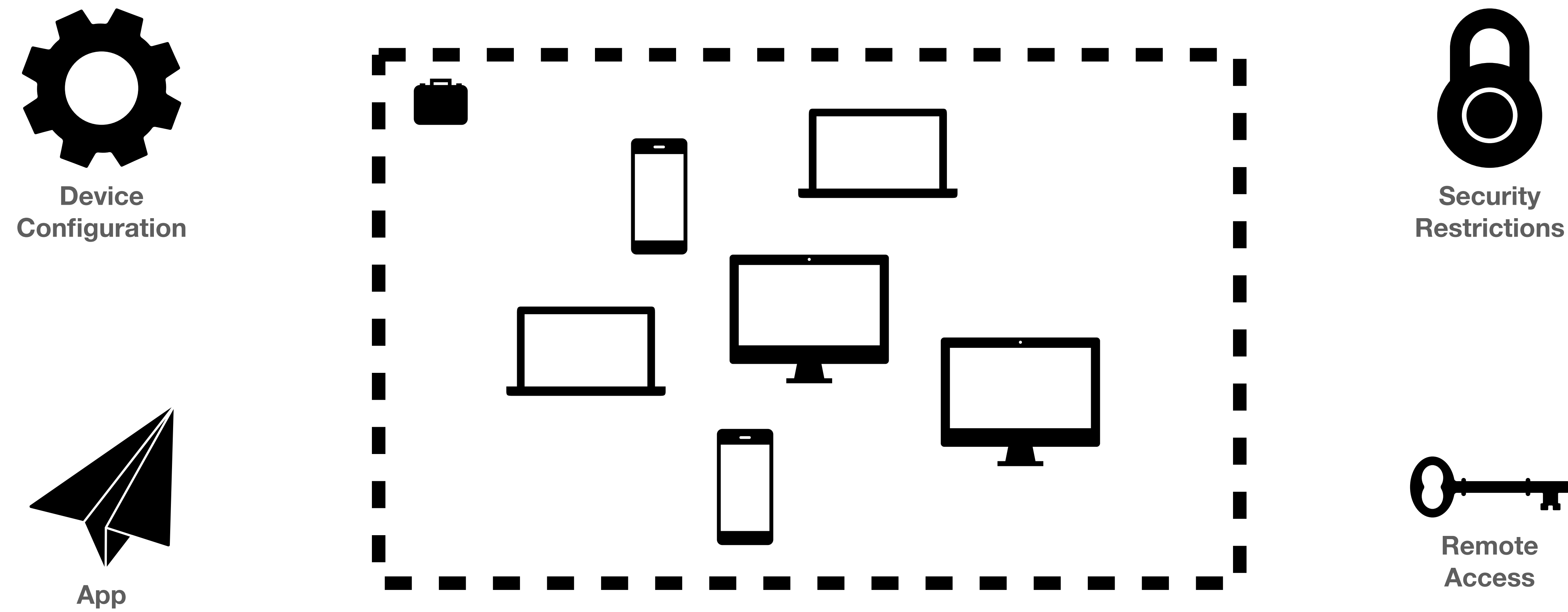

**Deployment**

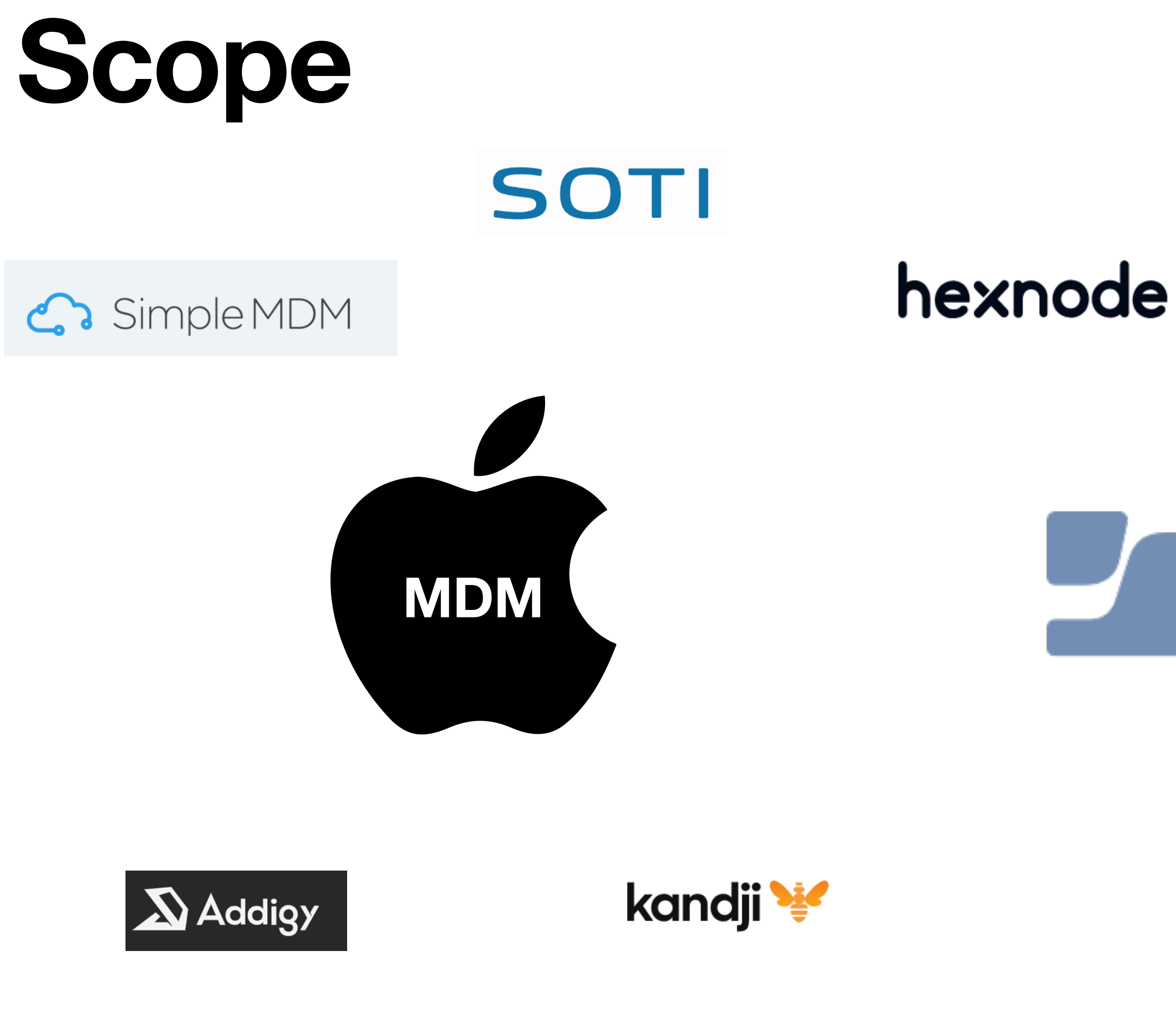

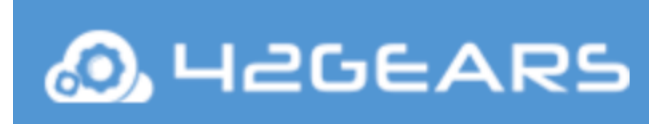

**vm**ware<sup>®</sup>

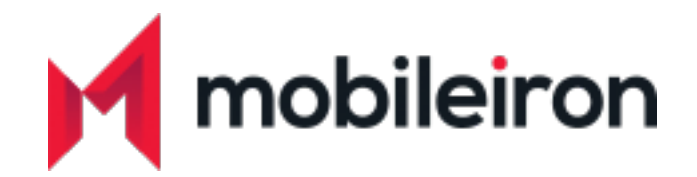

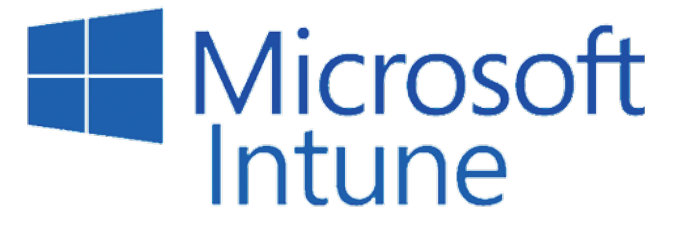

ManageEngine **Mobile Device Manager Plus** 

# Lijamf | PRO

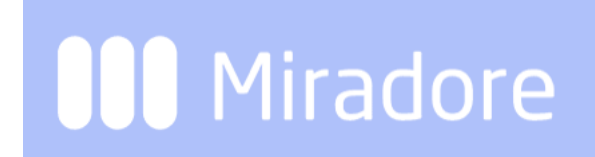

#### jumpcloud

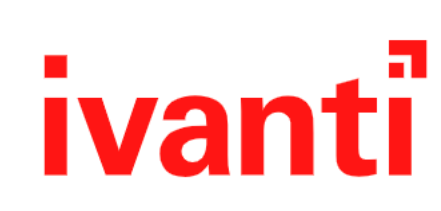

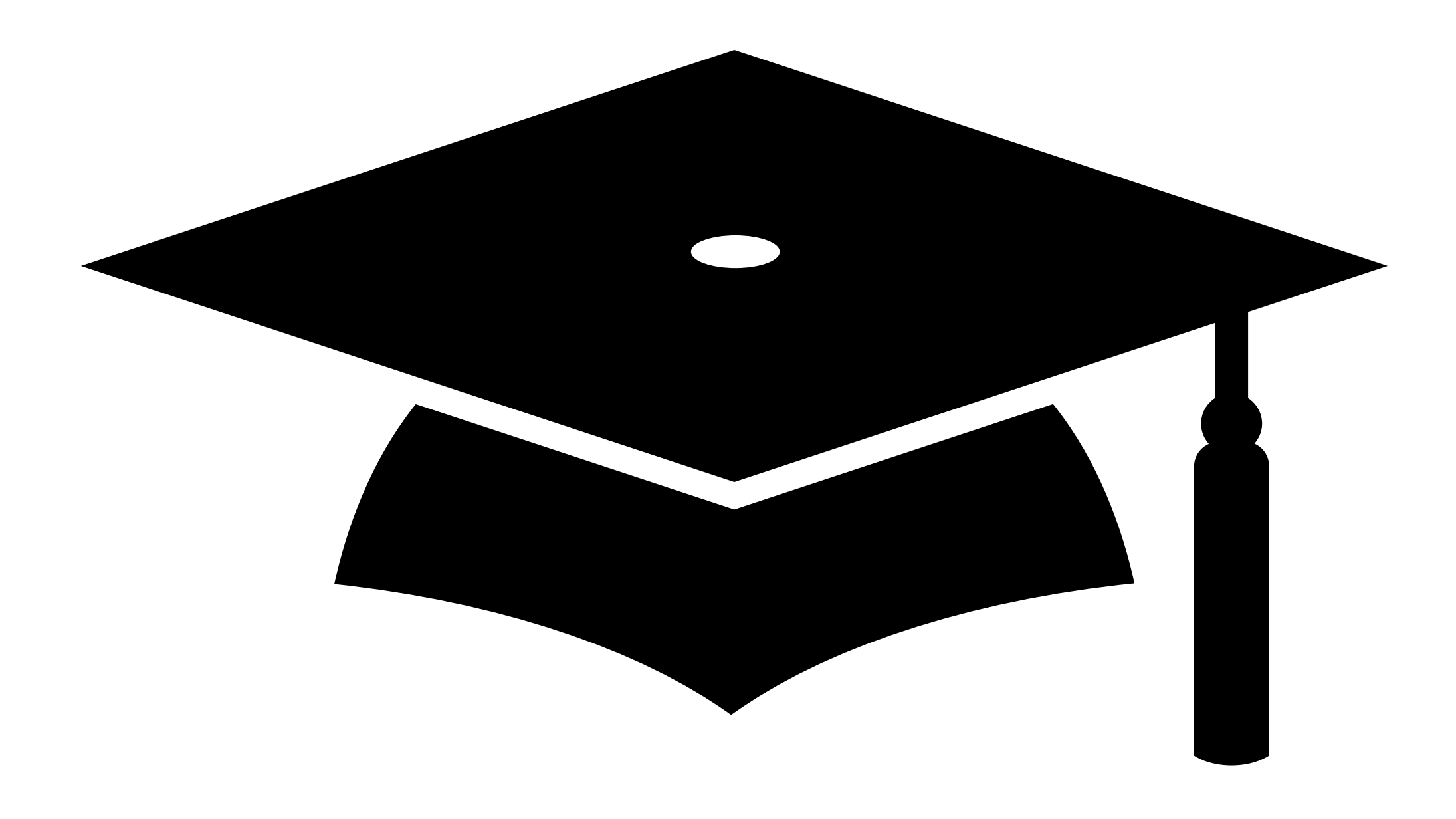

## **Introduction to MDM**

### **Mobile Device Management (MDM)**

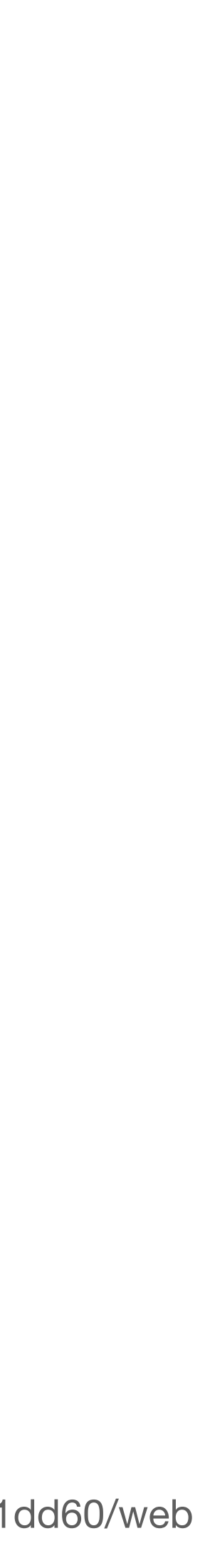

Products have to implement the MDM spec, there is no official Apple MDM product.

Products often add in **additional capabilities** beyond the base MDM spec, this usually involves running **agents** on endpoints.

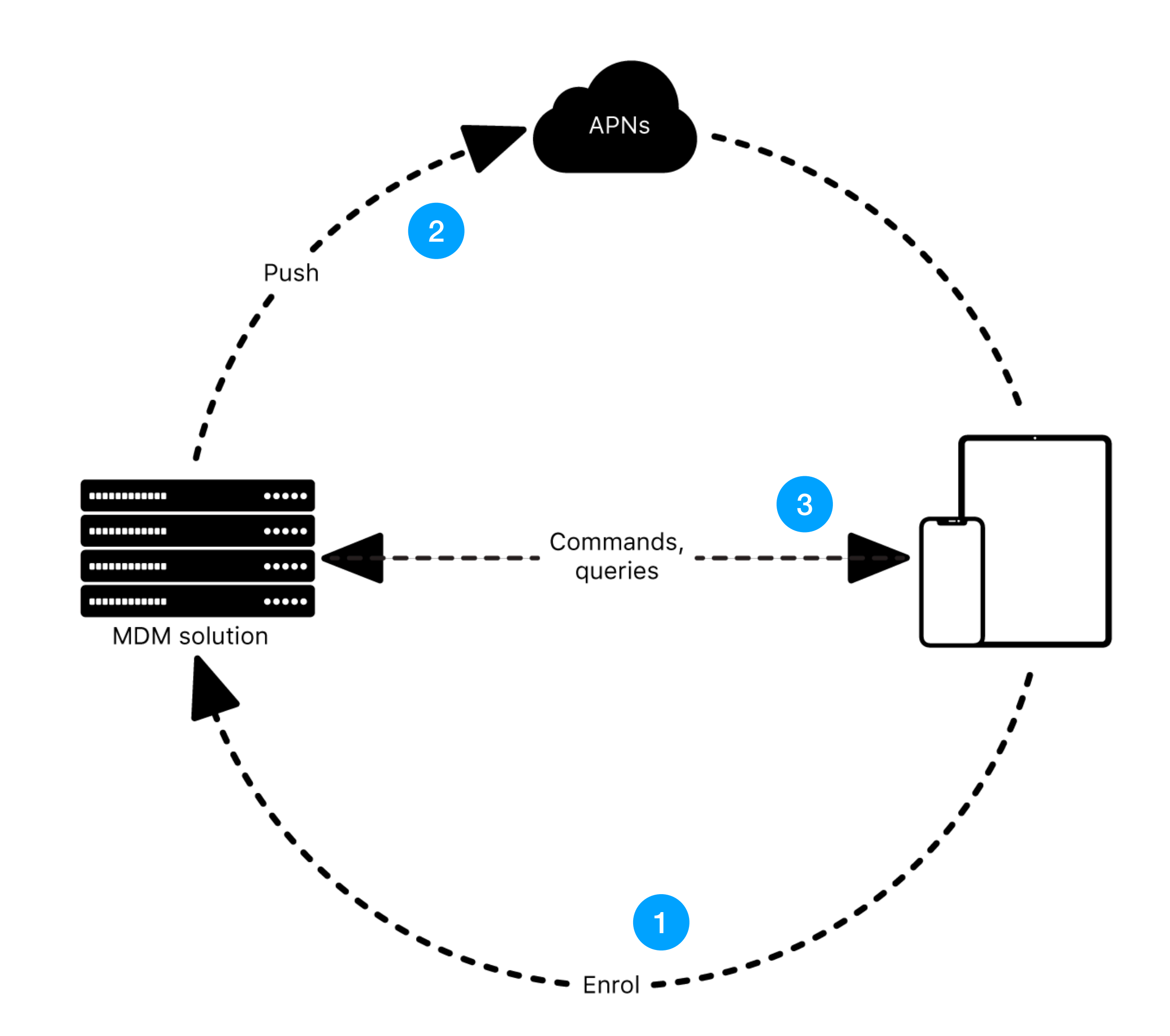

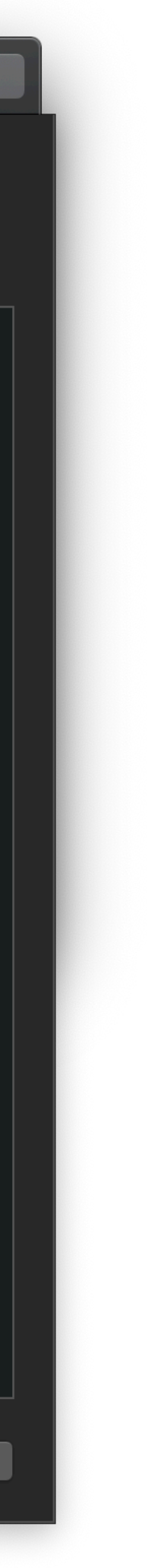

#### MDM Enrolment

<dict> <key>AccessRights</key> <integer>8191</integer> <key>CheckInURL</key> <string>**https://192.168.198.130/mdm/checkin**</string> <key>CheckOutWhenRemoved</key> <true></true> <key>IdentityCertificateUUID</key> <string>8afb5fde-5405-4679-ae72-5033f258cbcb</string> <key>PayloadDescription</key> <string>Enrolls with the MDM server</string> <key>PayloadDisplayName</key> <string>def71626-101f-4536-882c-c665b682bd14</string> <key>PayloadIdentifier</key> <string>com.github.micromdm.micromdm.enroll.mdm</string> <key>PayloadOrganization</key> <string>MicroMDM</string> <key>PayloadScope</key> <string>System</string> <key>PayloadType</key> <string>com.apple.mdm</string> <key>PayloadUUID</key> <string>f19938c8-ae93-4fed-b768-b4abfc648a0d</string> <key>ServerURL</key> <string>**https://192.168.198.130/mdm/connect**</string> <key>SignMessage</key> <true></true> <key>Topic</key> <string>**com.apple.mgmt.External.e7e41e57-6d3d-4918-8eb3-33ad3b3b78e2**</string> </dict> *EnrollMe.mobileconfig*

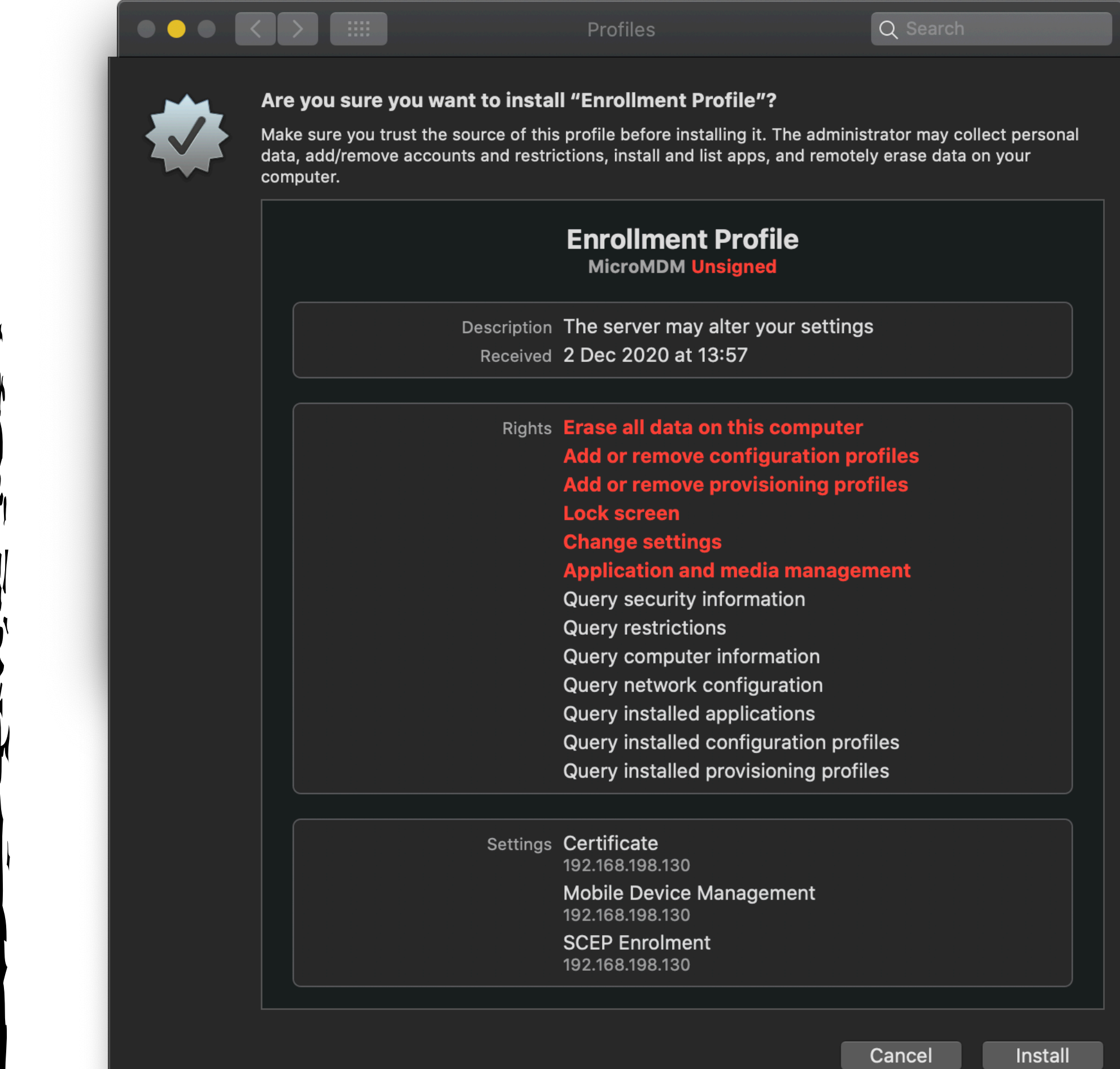

### **MDM Enrolment: TokenUpdate**

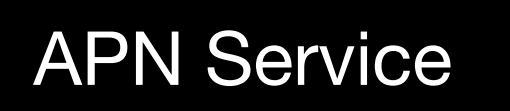

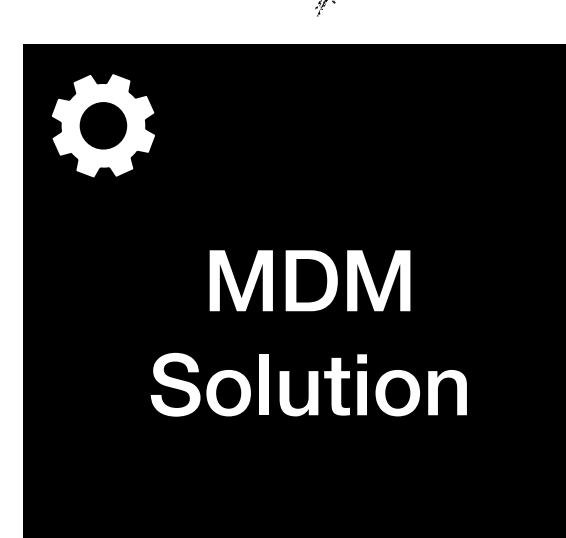

api.push.apple.com:443

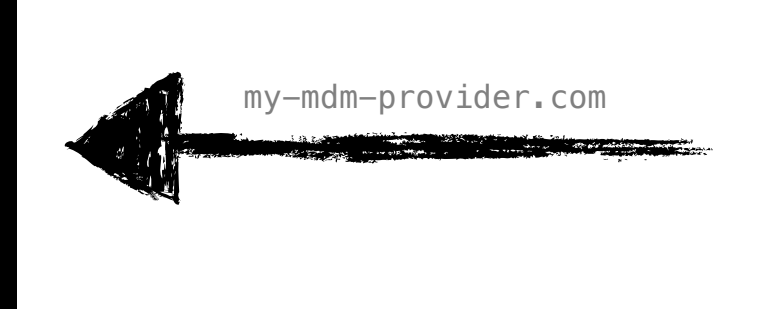

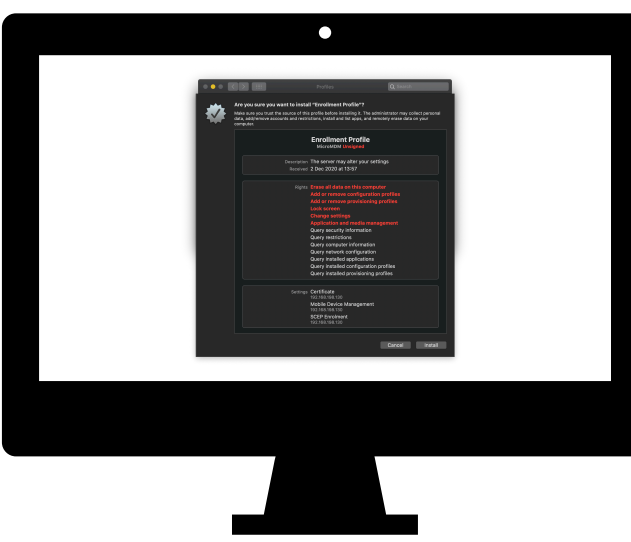

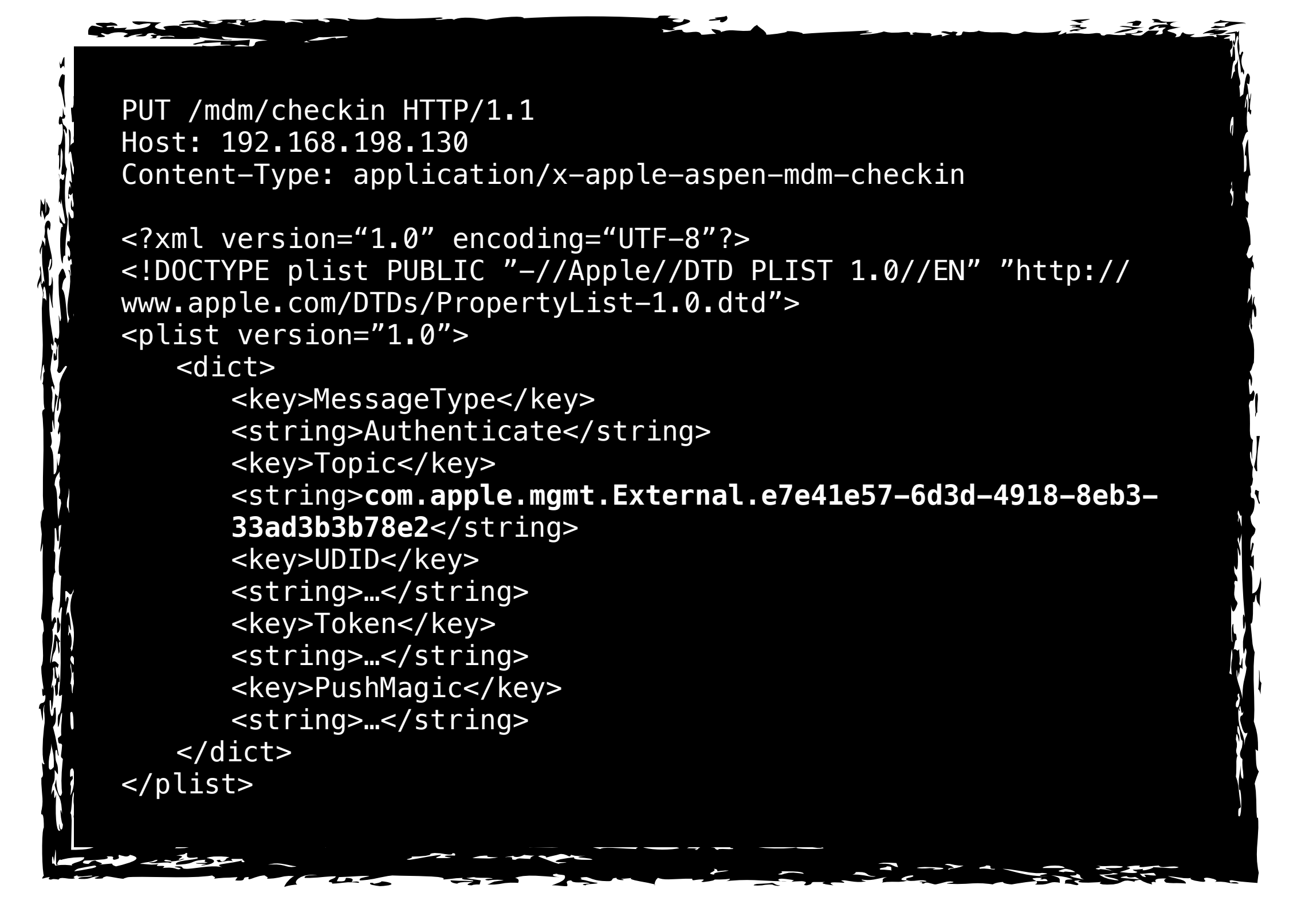

This also happens when the MDM payload is being installed (and whenever a token or push magic changes)

#### **MDM Enrolment: Authentication**

Token: Generated by the APN service and given to the device.

**Push Magic:** Generated by the device. Ensures that the computer sending push notifications is the same as the MDM server.

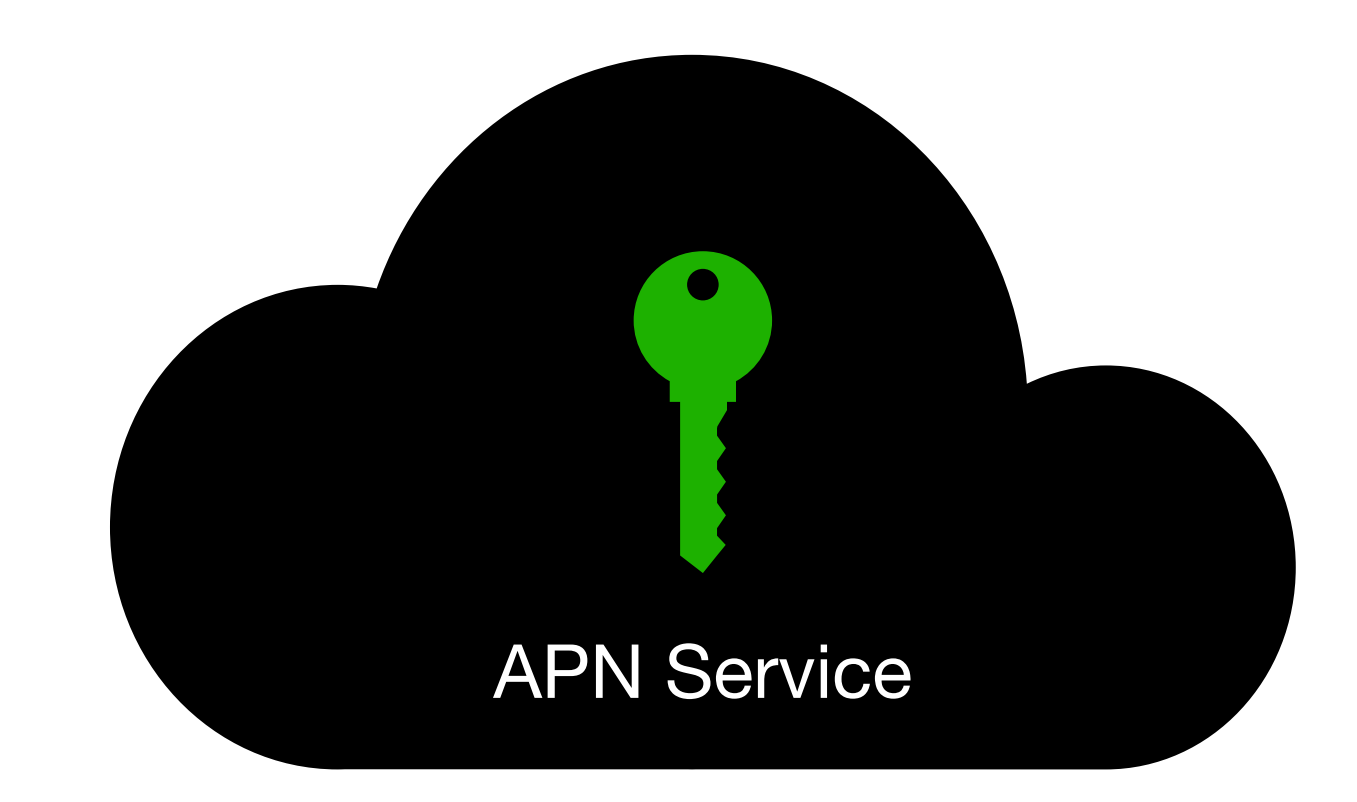

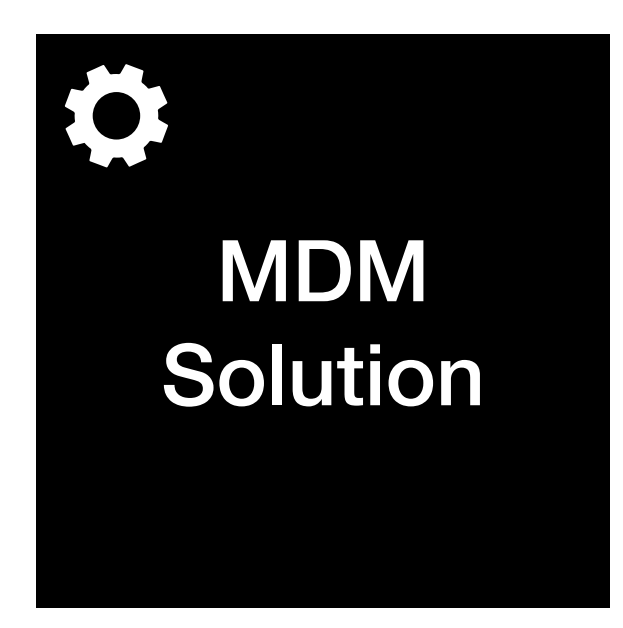

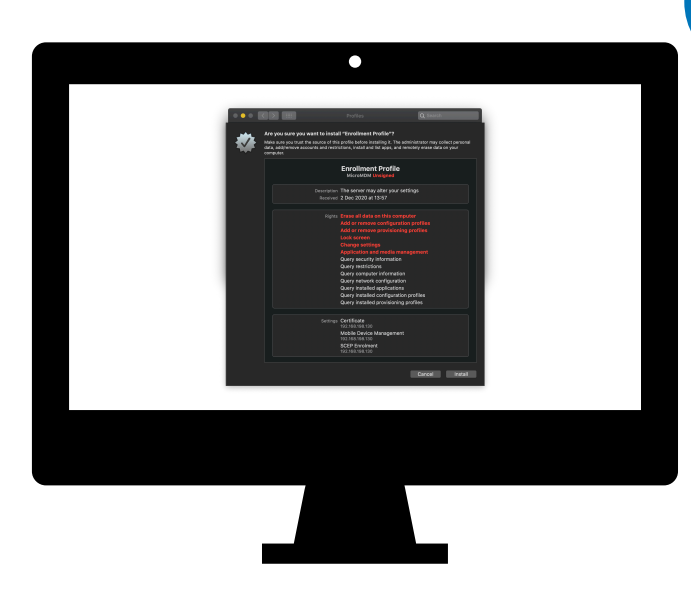

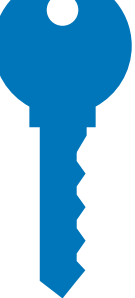

#### **MDM Enrolment: Authentication**

Token: Generated by the APN service and given to the device.

**Push Magic:** Generated by the device. Ensures that the computer sending push notifications is the same as the MDM server.

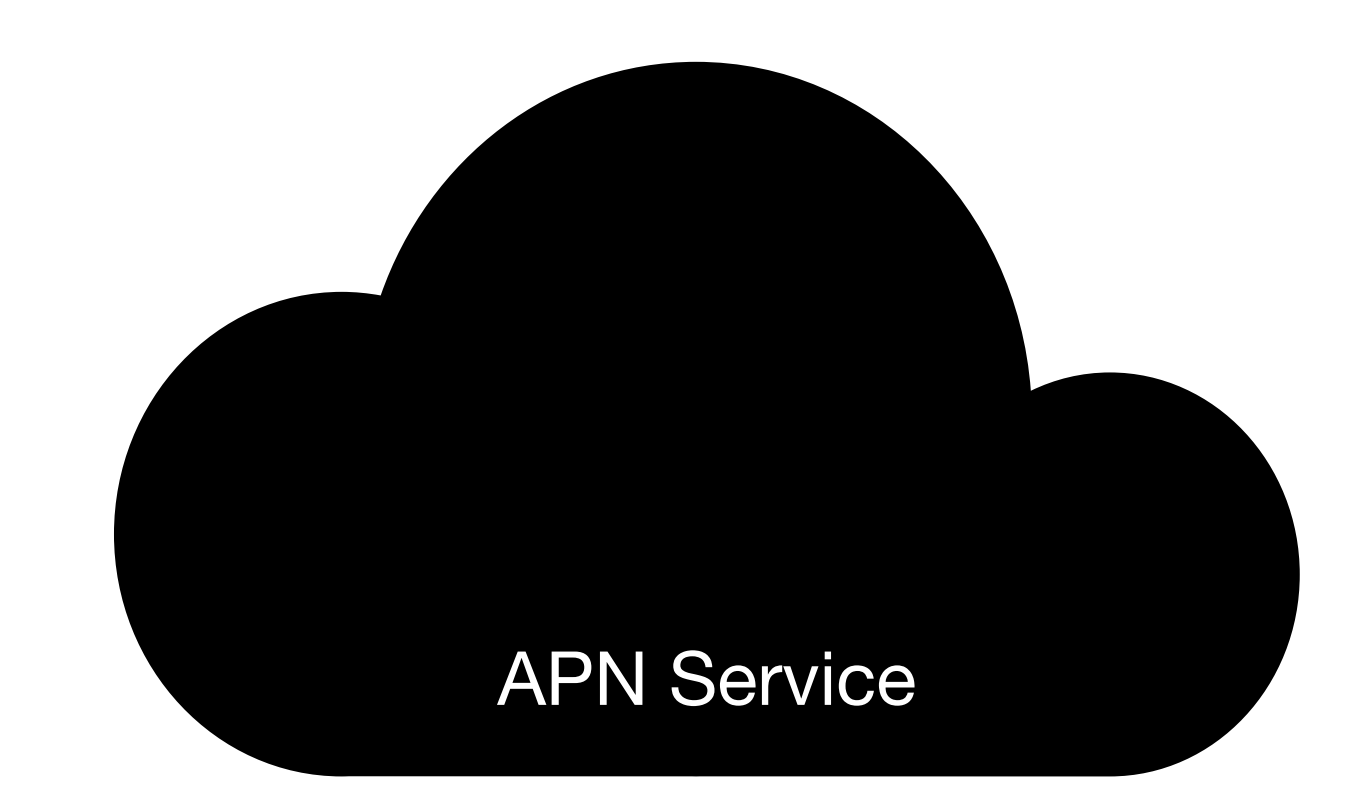

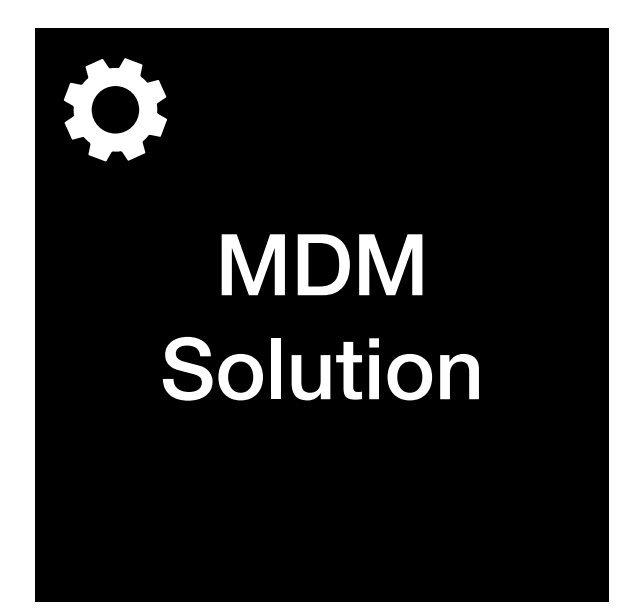

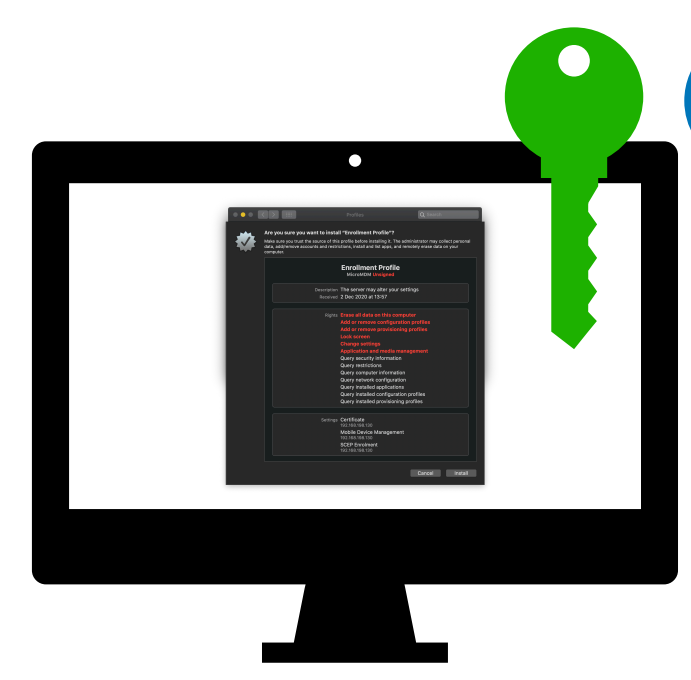

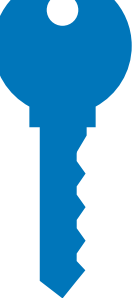

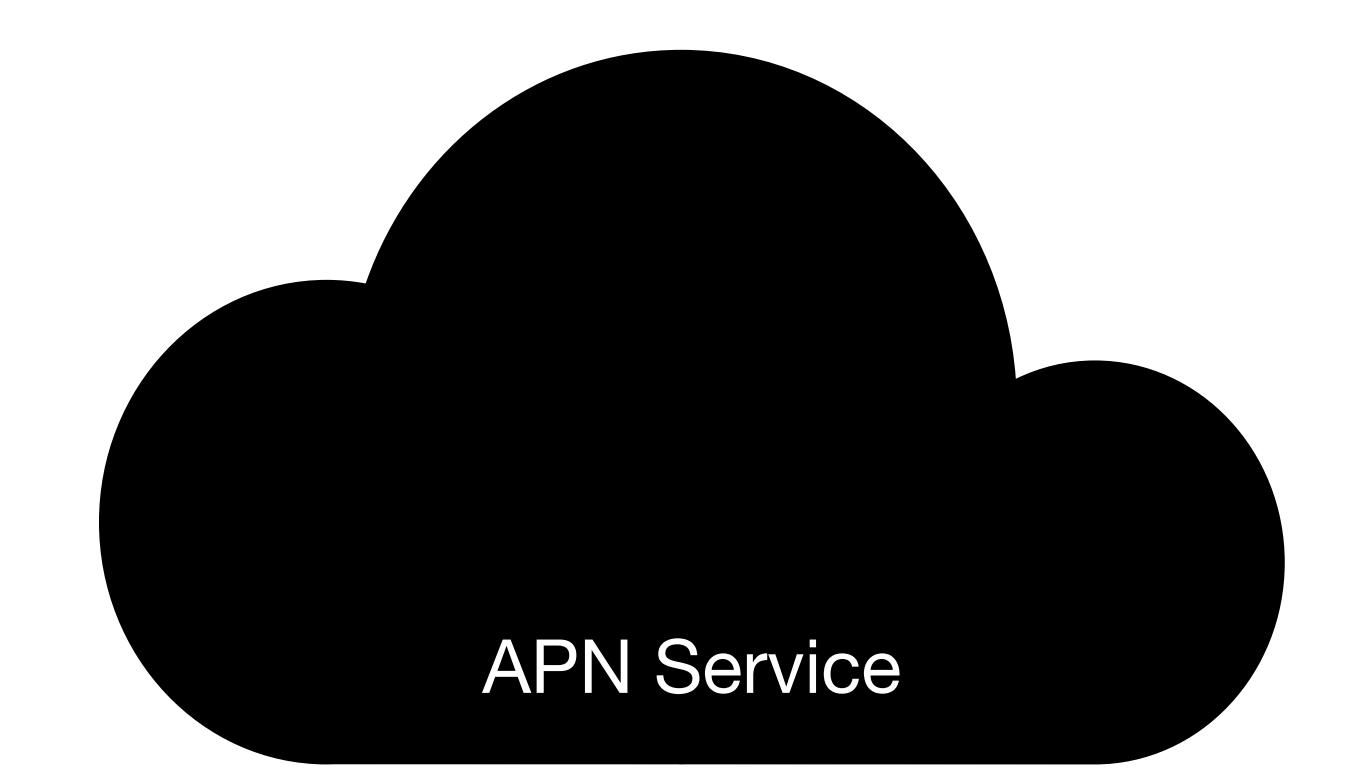

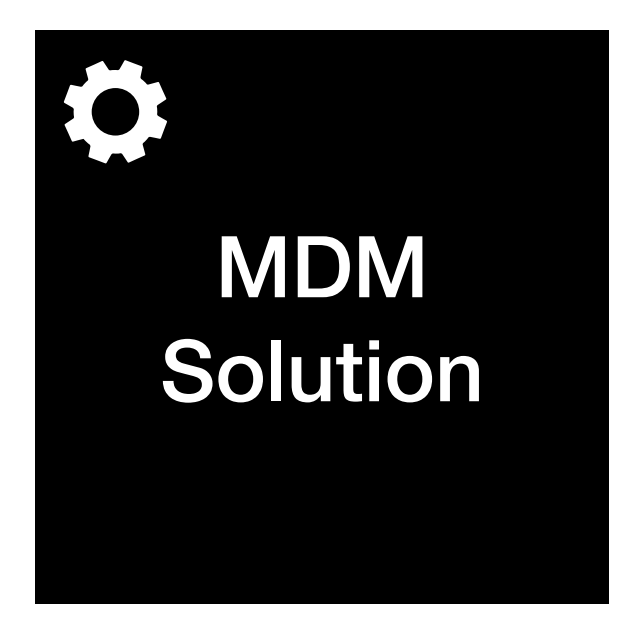

$$
\begin{array}{c} 2 \\ z^2 \end{array}
$$

I would like Luke's Mac to give me a **list of installed applications**.

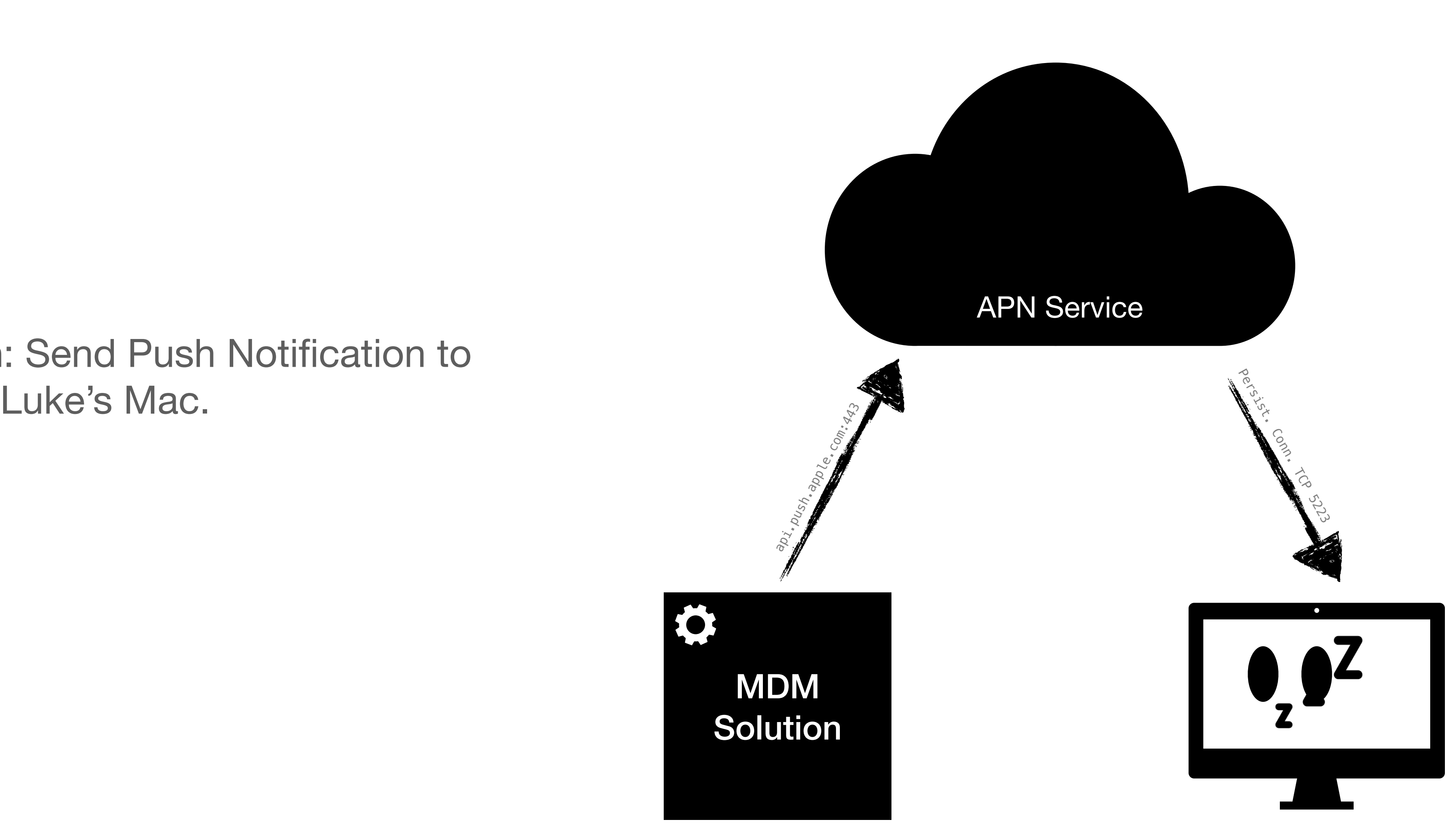

#### **MDM Solution**: Send Push Notification to

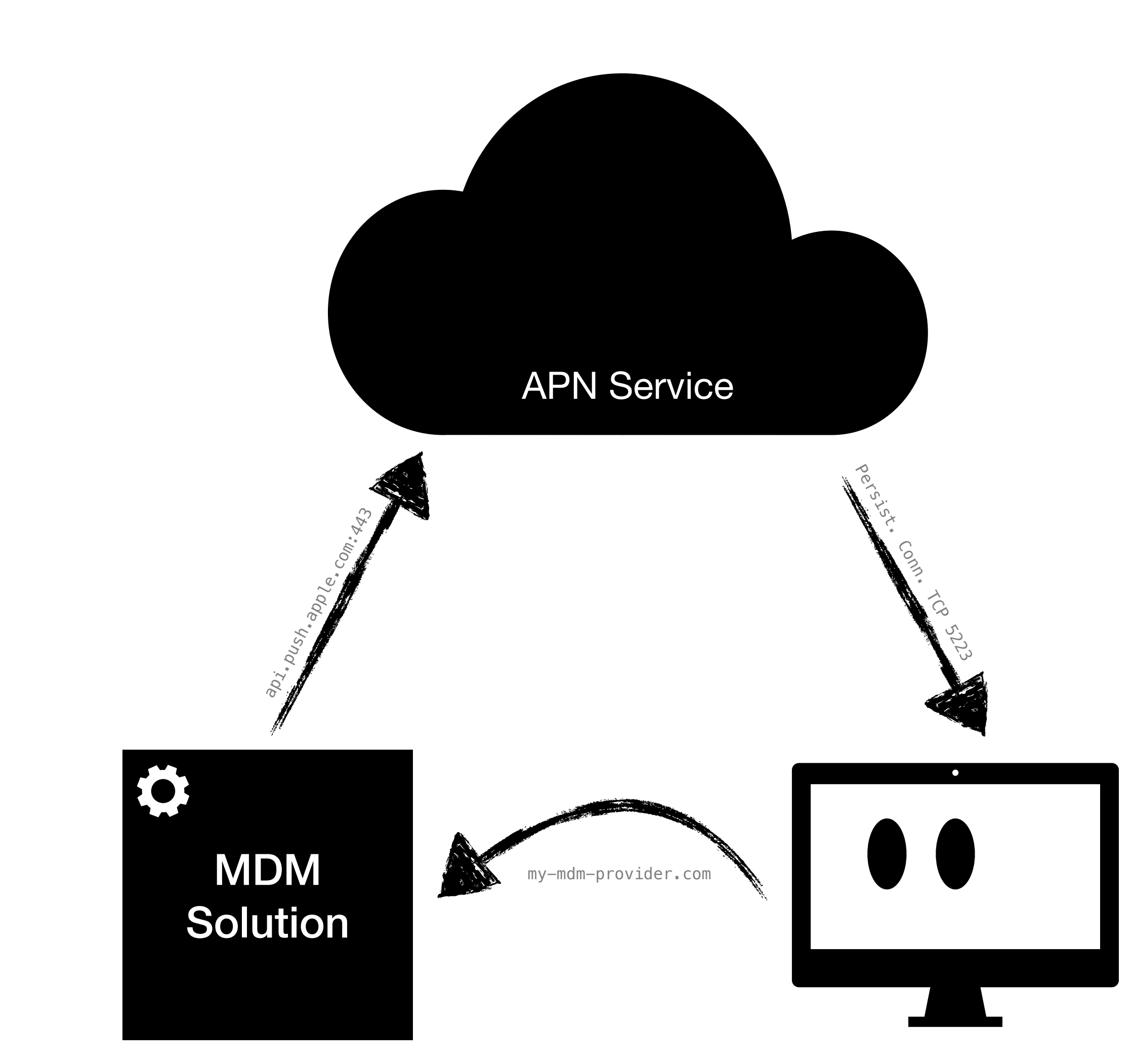

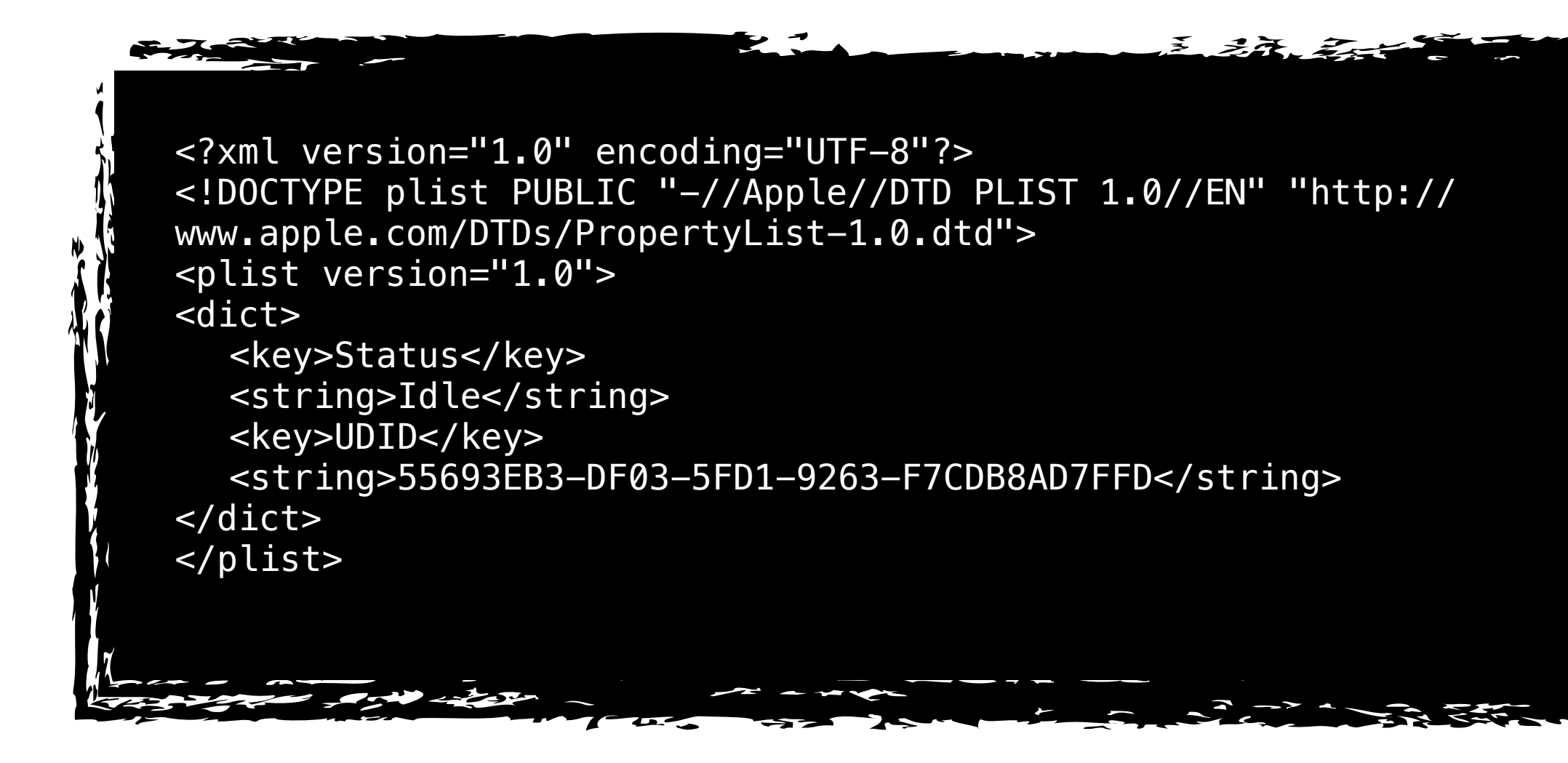

王云云

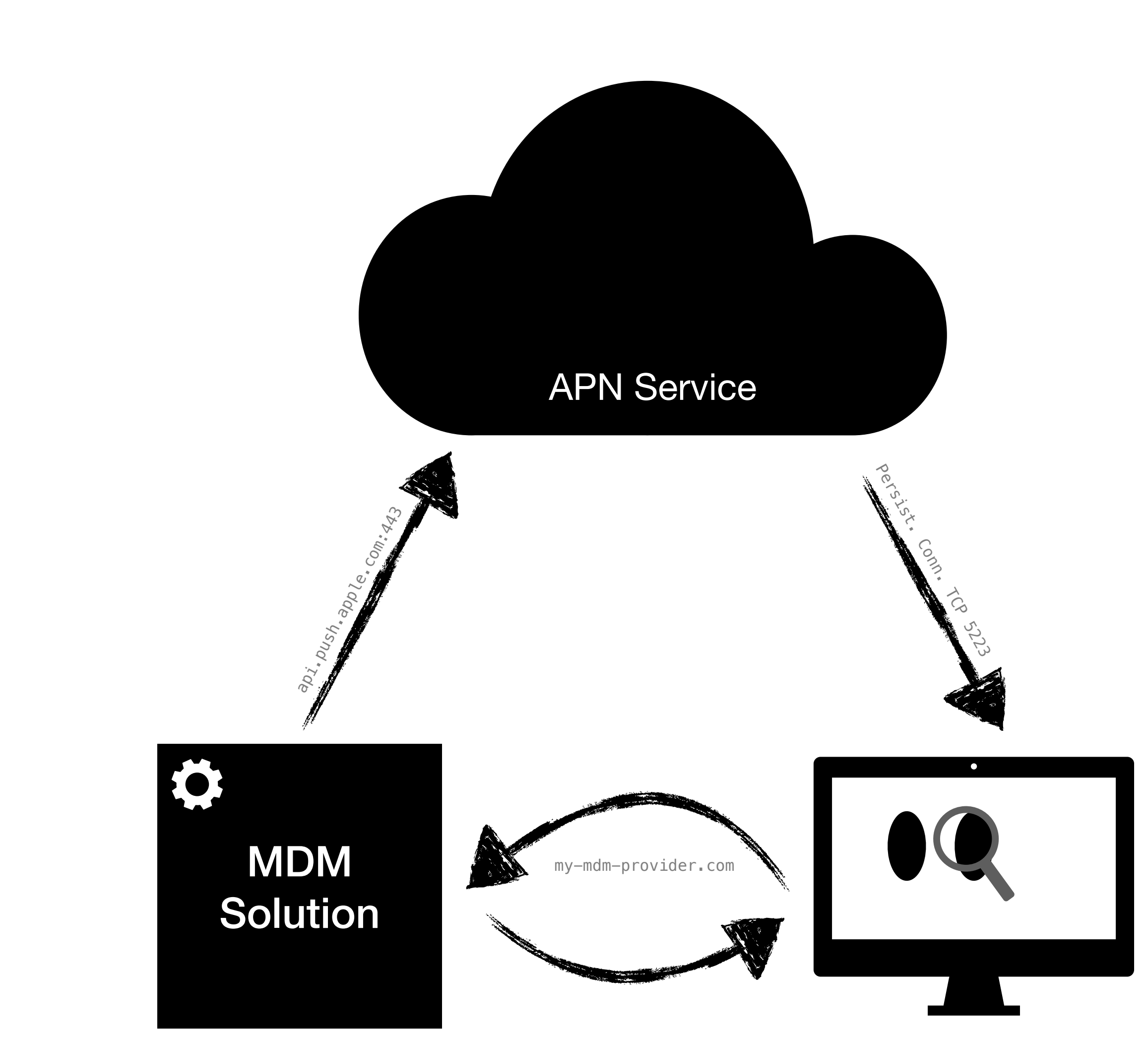

```
MDM Solution: Get me a list of installed 
                   appsOnly</key><br>dAppsOnly</key><br>tType</key><br>alledApplicationList</string>
<?xml version="1.0" encoding="UTF-8"?> 
<!DOCTYPE plist PUBLIC "-//Apple//DTD PLIST 1.0//EN" "http://
www.apple.com/DTDs/PropertyList-1.0.dtd"> 
<plist version="1.0"> 
<dict> 
     <key>Command</key> 
     <dict> 
        <key>ManagedAppsOnly</key> 
        <false/> 
 <key>RequestType</key> 
 <string>InstalledApplicationList</string> 
     </dict> 
     <key>CommandUUID</key> 
    <string>0001_InstalledApplicationList</string> 
</dict> 
</plist>
```
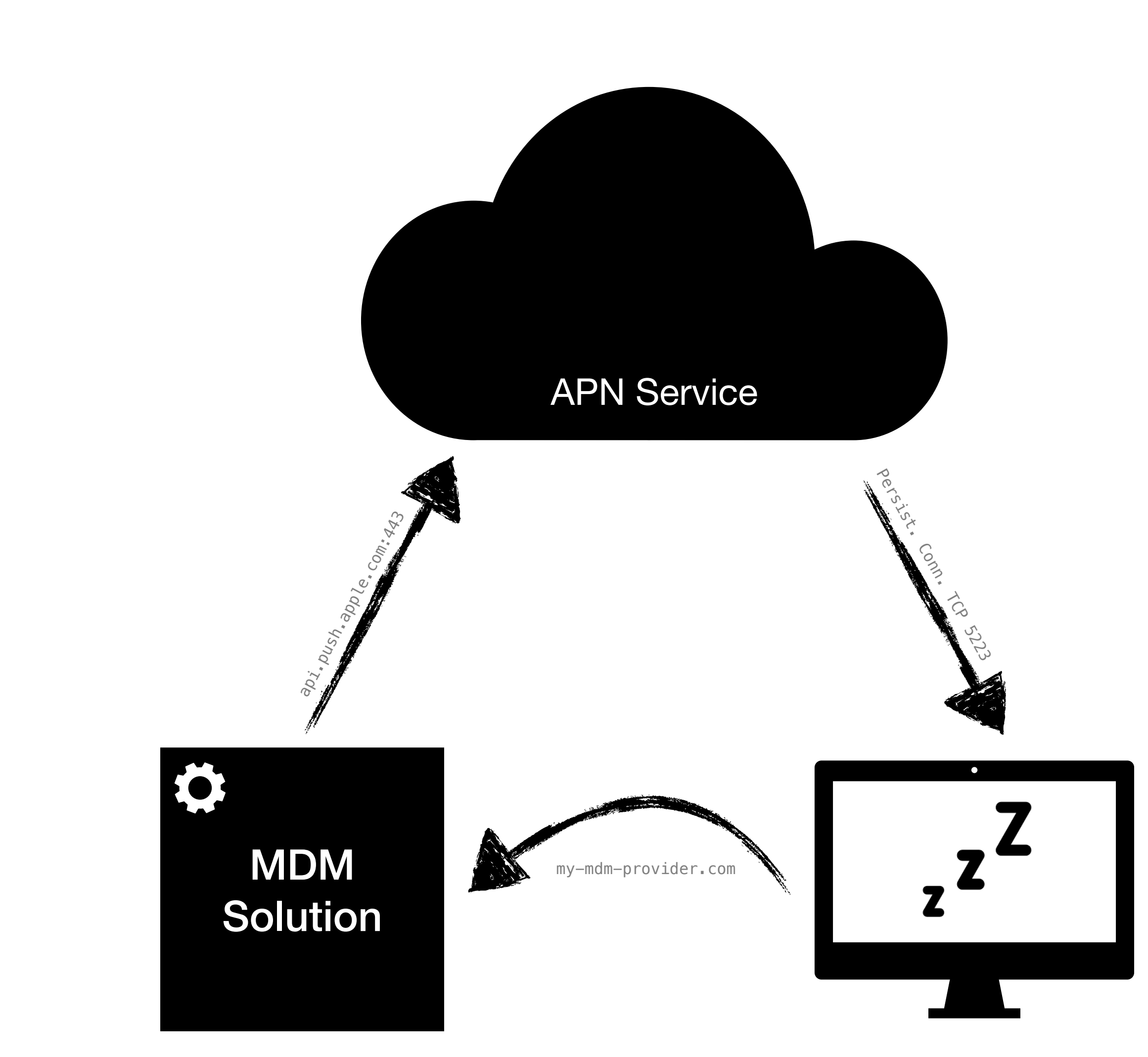

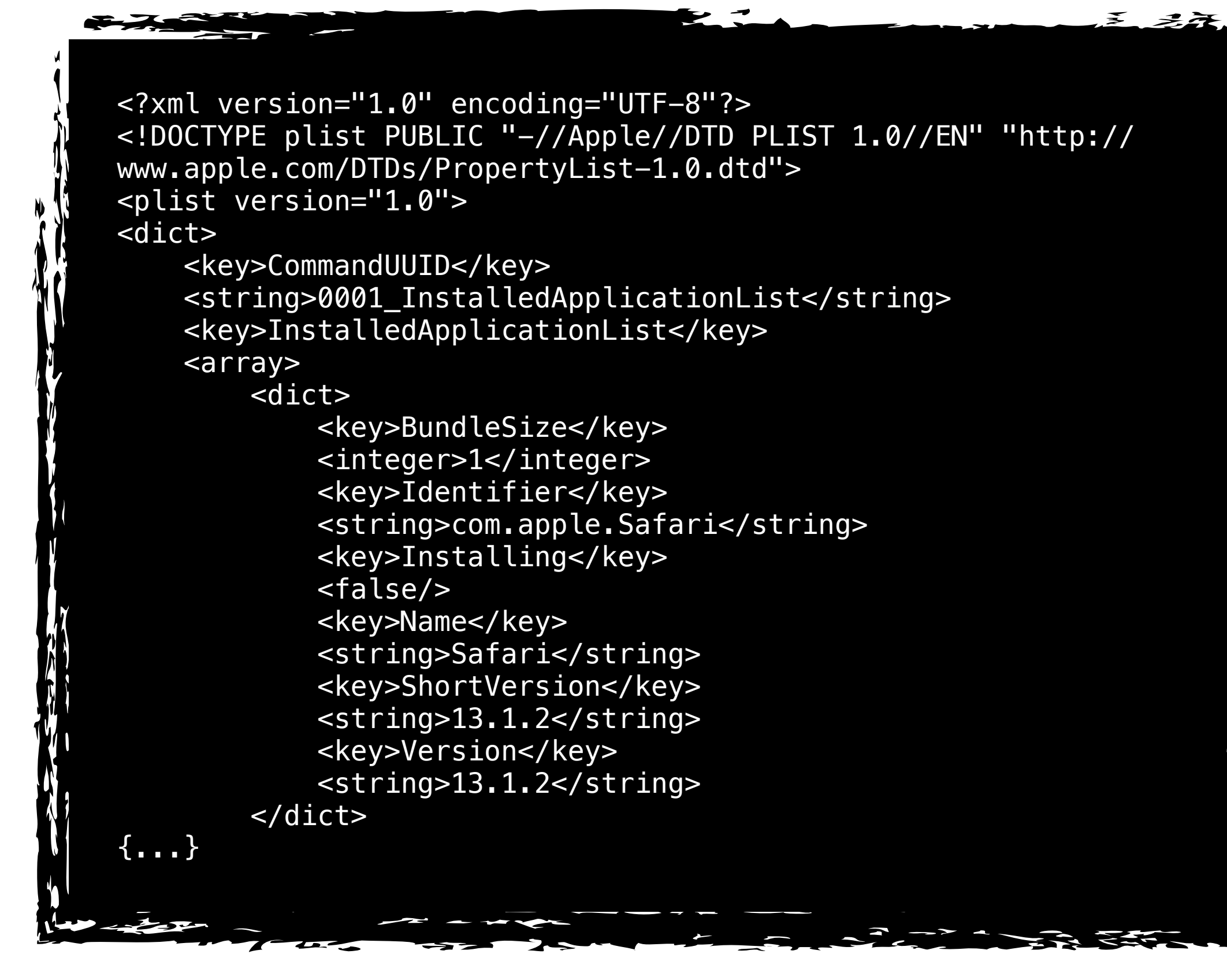

## **MDM Commands**

- Create Local Admin Accounts
- Set Firmware Password
- Enable Remote Desktop
- Change FileVault Key
- Enable Lost Mode / Get Location
- ... Install a book?
- Install, Query or Remove a Configuration Profile
- Query Device Information (Hostname, MAC address, etc)
- List Applications
- Shutdown, Lock or Erase **Device**
- Install Application (AppStore or Enterprise)

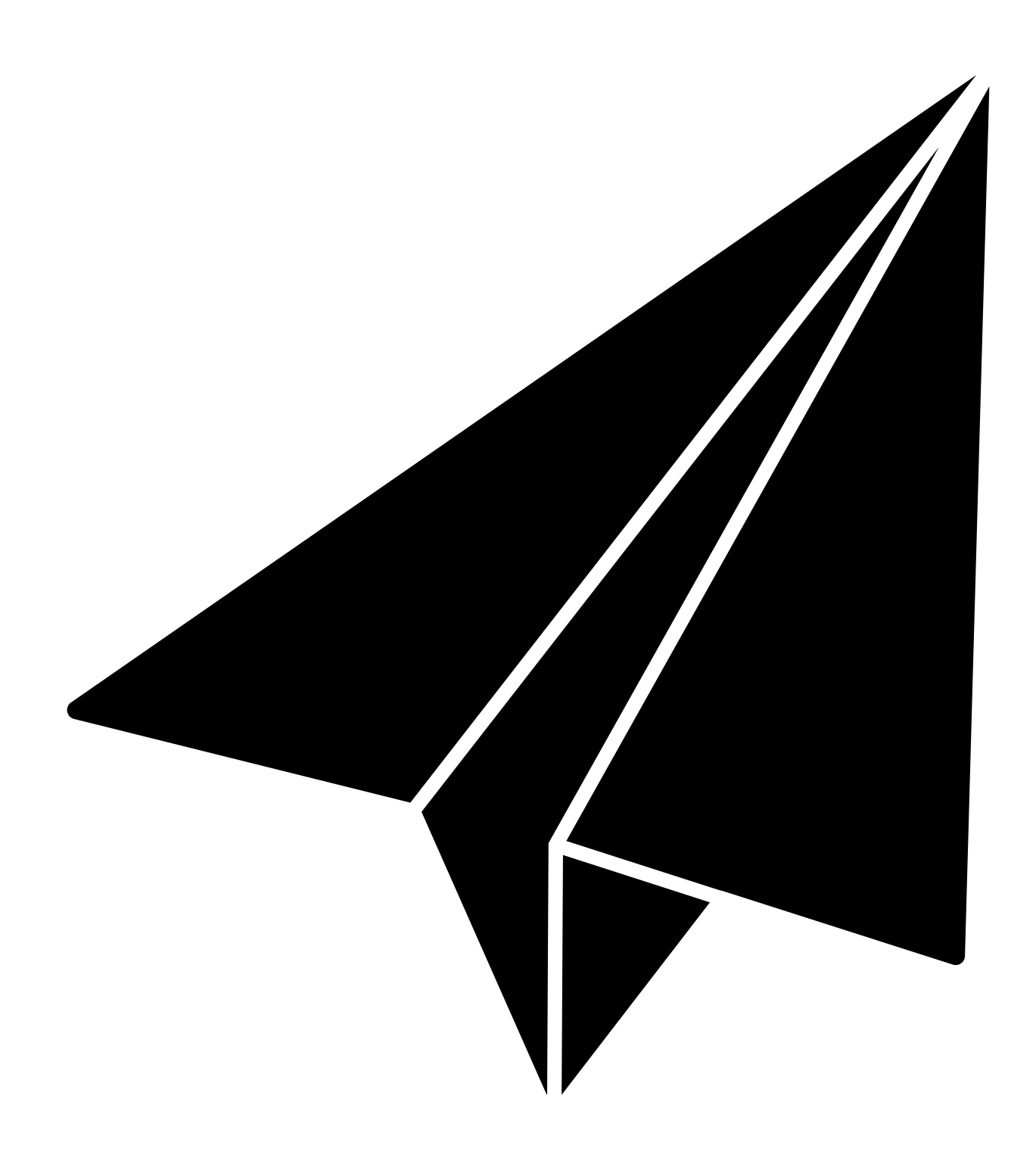

### **Abusing MDM for C2**

## **MDM C2?**

- Why?
	- MDMClient is an Apple signed **trusted** application.
	- No beaconing behaviour... automatic persistence...
	- Late 2020, MDMClient was on ContentFilterExclusionList.

• Setup our own MDM server and maliciously enrol devices to gain (some?)

control.

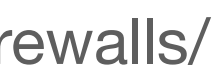

https://arstechnica.com/gadgets/2020/11/apple-lets-some-big-sur-network-traffic-bypass-firewalls/

• Thinking about rolling your own MDM? Apple restrict who can use the APN service.

• In order for a MDM server to speak to APNs, it needs a push certificate. These certificates need requested using a CSR signed by the MDM vendor, then sent to Apple to obtain the cert.

• In order for an MDM vendor to sign a CSR, they need their own "CSR certificate"... this costs \$300 and a DUNS number.

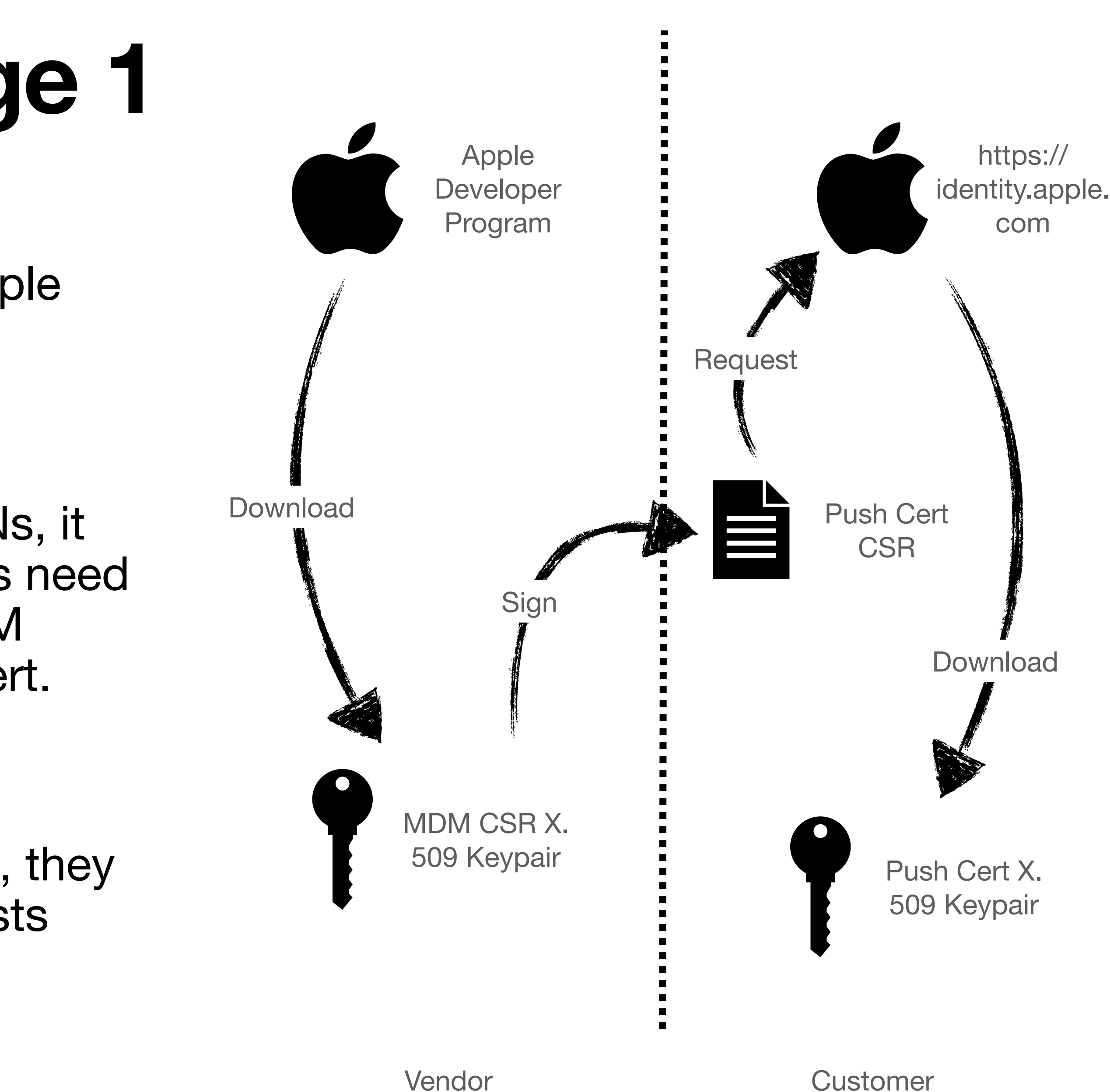

- We want to run our own MDM server, and (preferably) not pay a real vendor for the privilege.
	- Introducing MicroMDM, an open-source MDM server!

- This means we still need to get our CSR signed by a real vendor.
	- <https://mdmcert.download/>
	- A free public<sup>\*</sup> service for doing just that.
	- Apple 100% does not want CSR certs being given out to individuals or for personal use.
- 

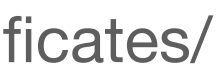

• The commands detailed by the MDM spec are limited in their ability to perform operationally useful actions against a device. **What we really want is code execution!**

**•** InstallEnterpriseApplication will execute a **signed** PKG file hosted on the MDM server.

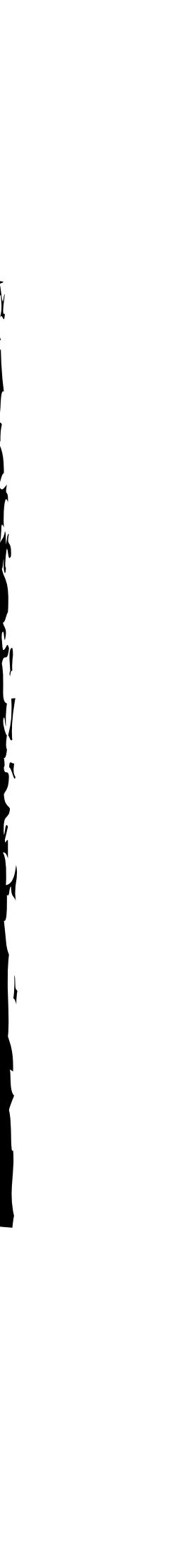

 $22 - 55$ 

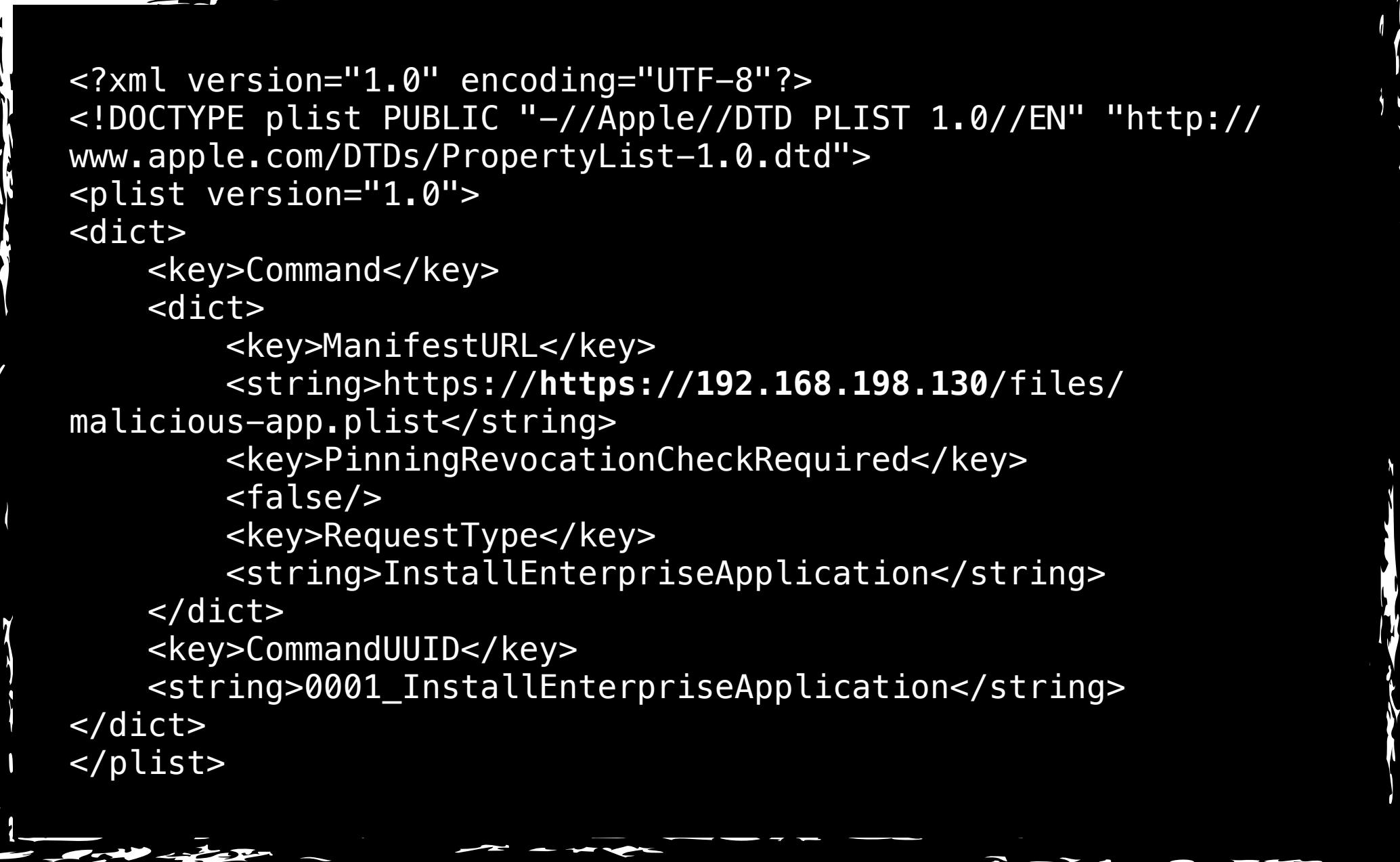

**• Solution?** Upon MDM enrolment the device adds the SSL cert of the MDM server as a trusted CA... allowing us to sign whatever we want!

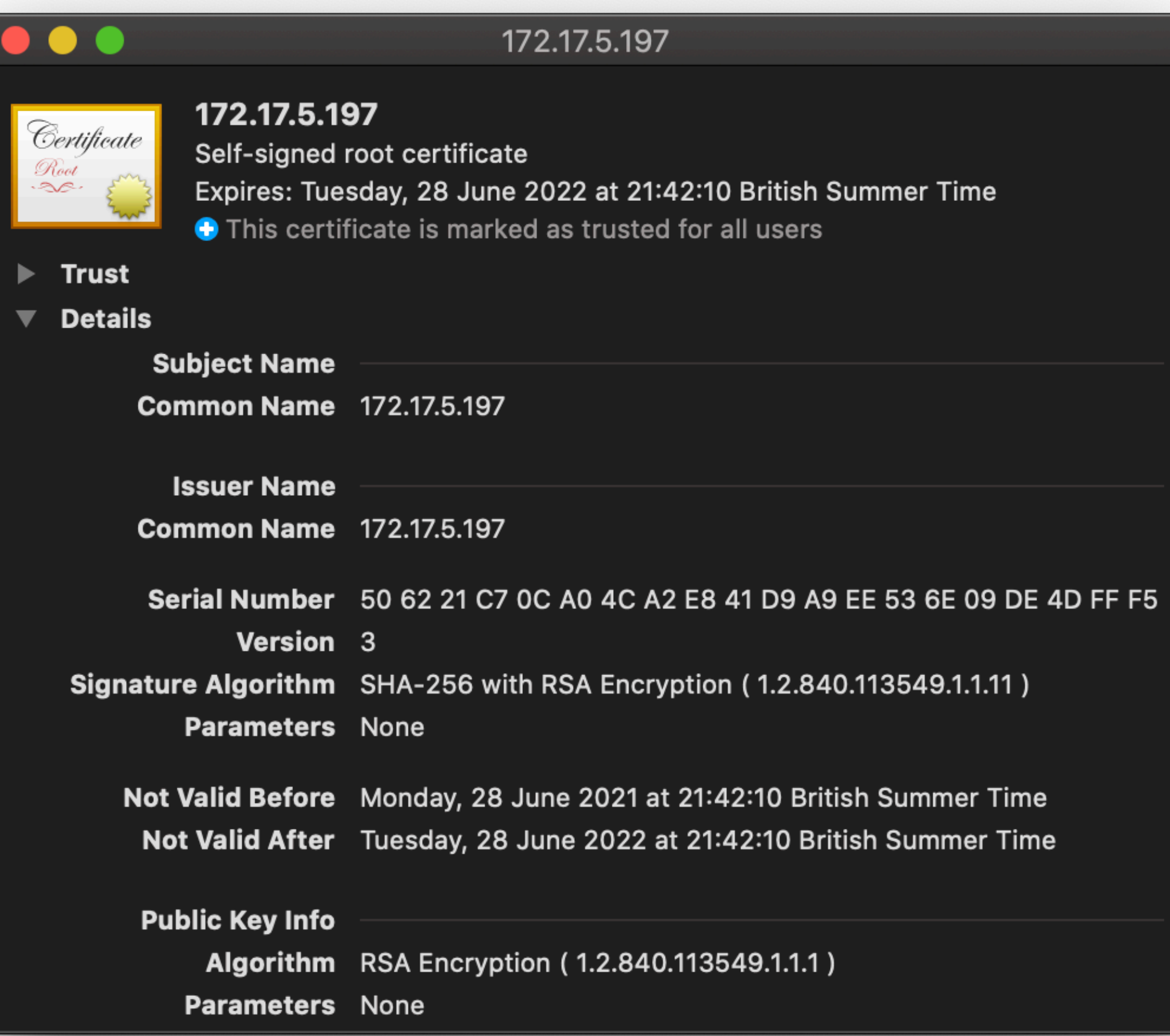

**• However...** The PKG must be signed by a valid developer certificate. This would usually require a legitimate developer account with Apple (\$99 per year + checks)

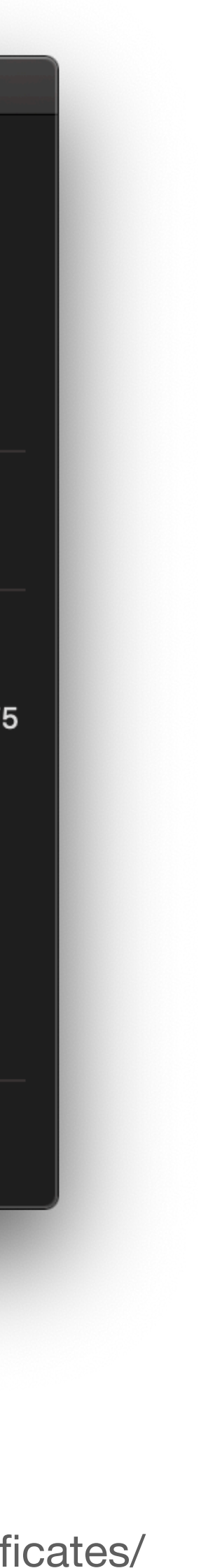

### **Introducing Orthrus**

**• Mythic** agent and C2 profile.

**•** Uses the MDM protocol and Apple's APN service.

- **•** Comes with it's own payload -> coerce a target into installing a *mobileconfig* file.
	- **•** Requires r00t.

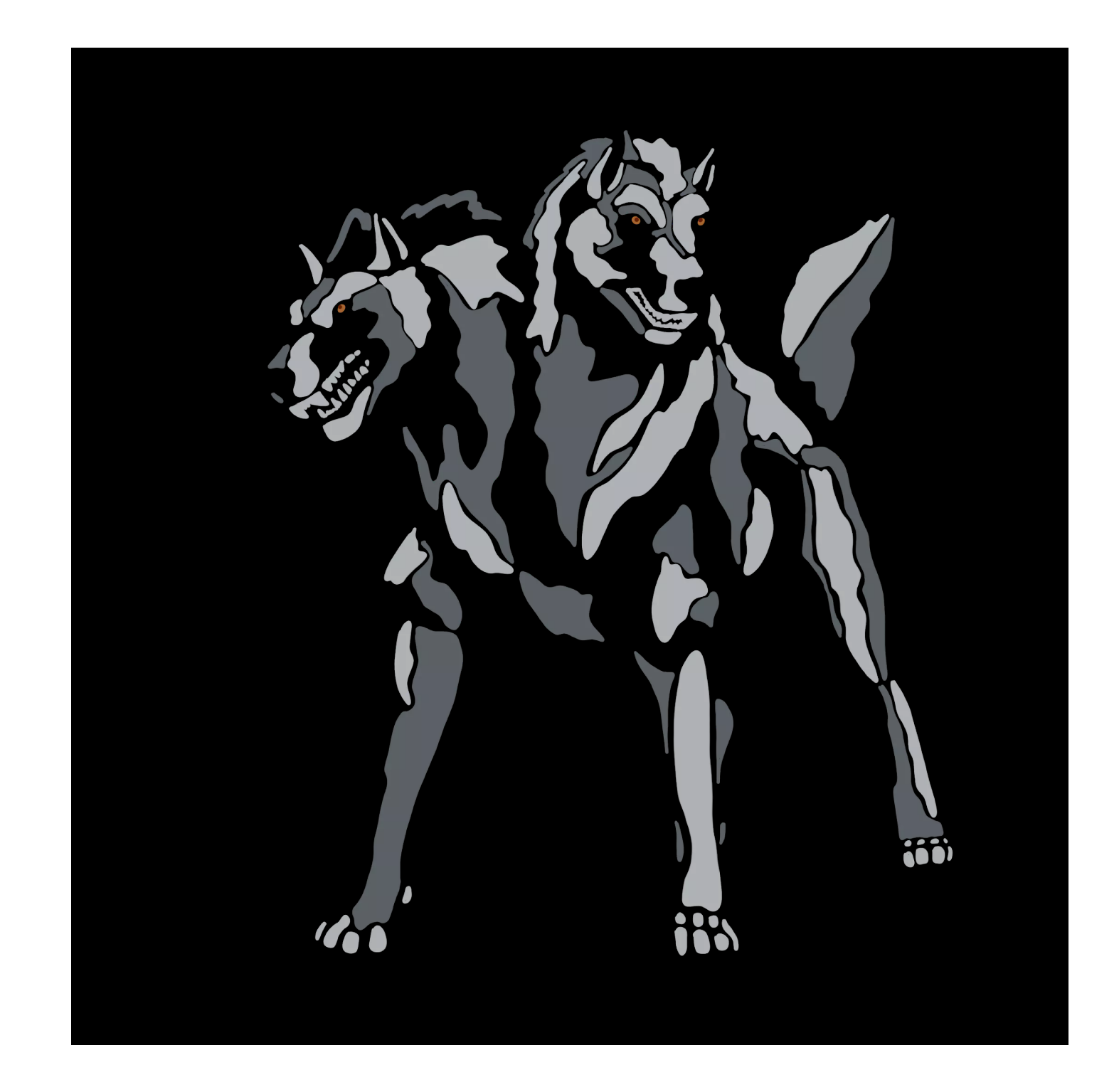

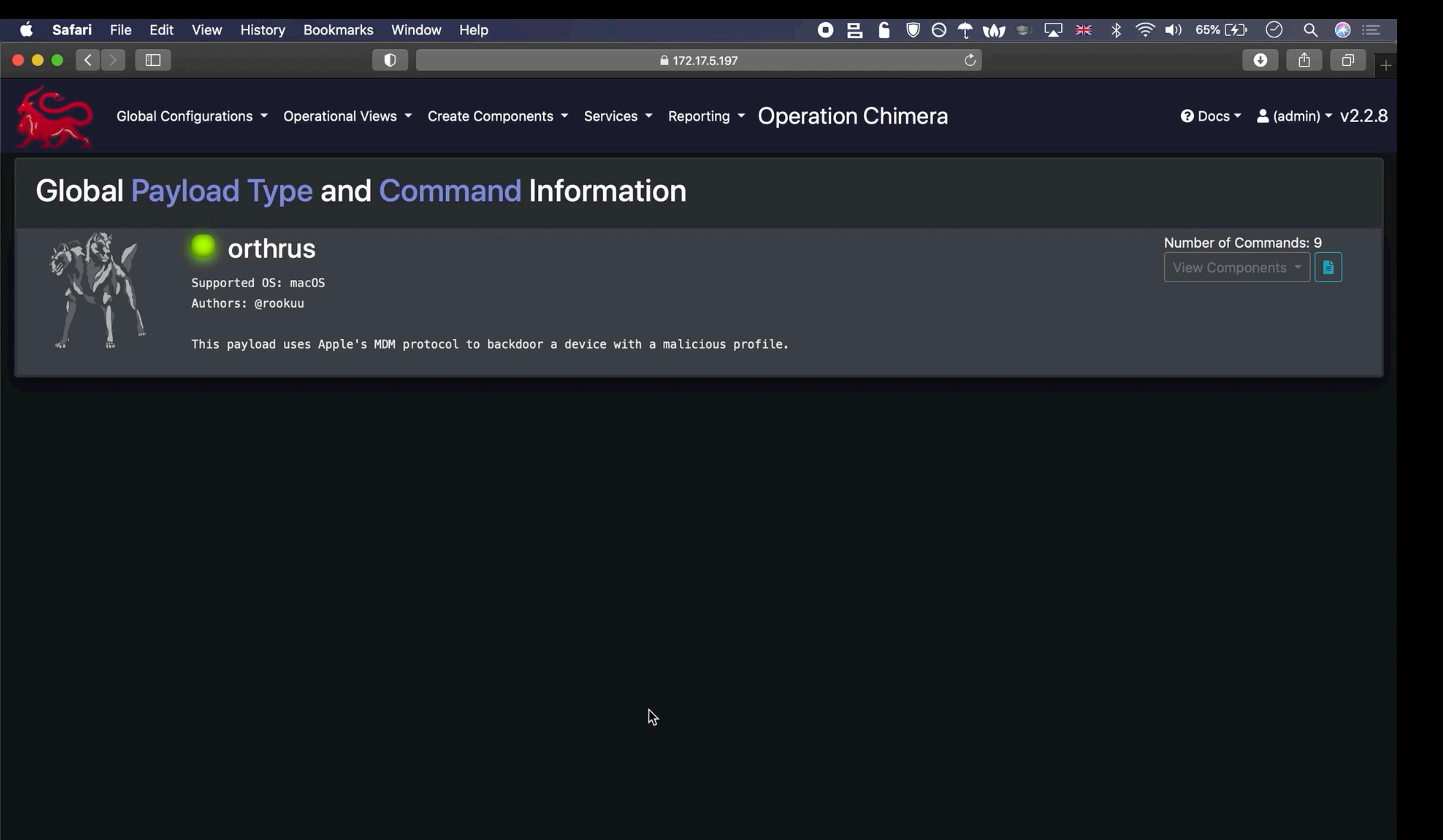

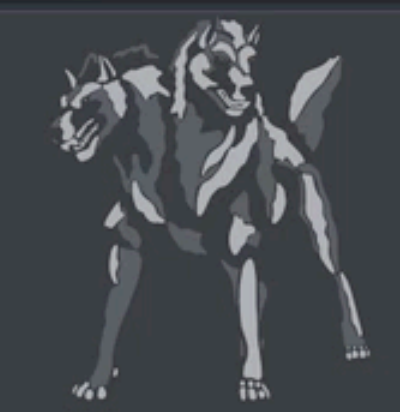

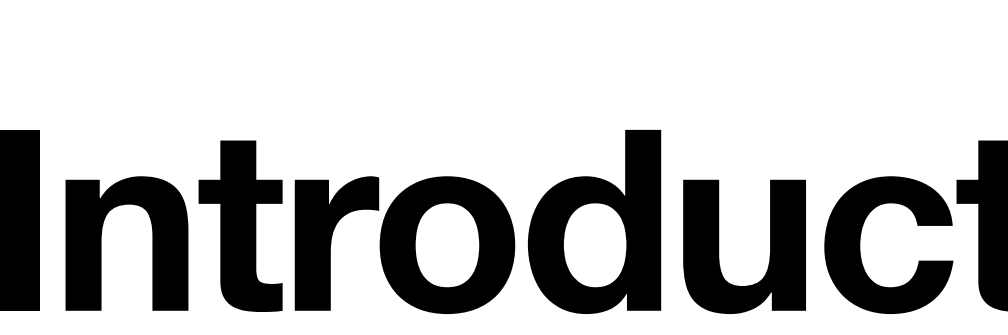

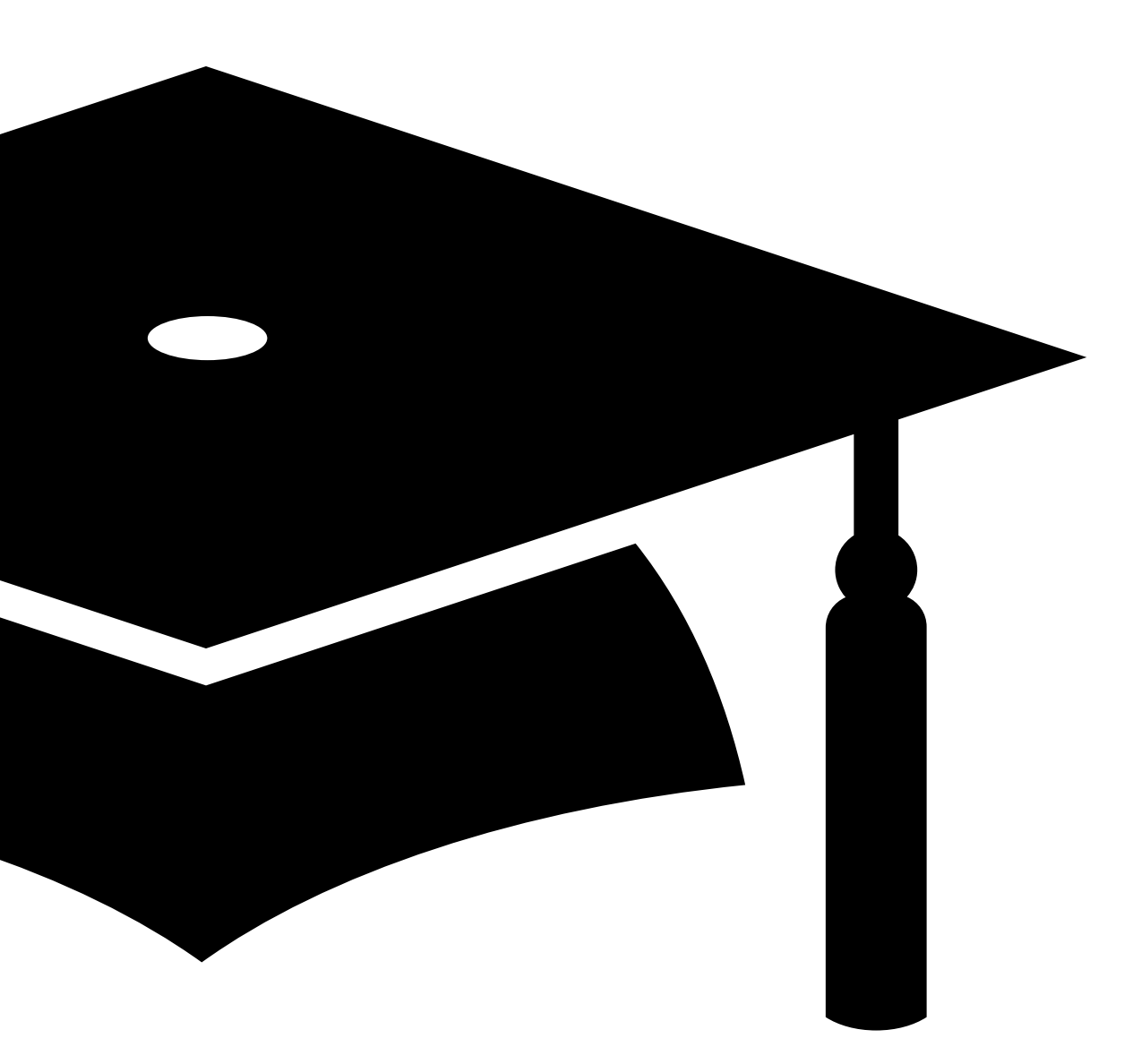

## **Introduction to Jamf**

### **Jamf in a Nutshell**

• Agent based device management solution

• Utilises Apple's MDM architecture

- Provides functionality not directly offered by MDM
	- Ability to execute custom scripts

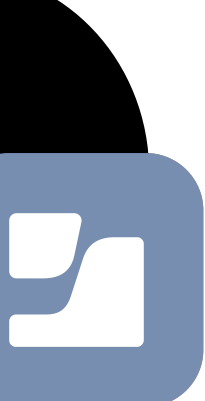

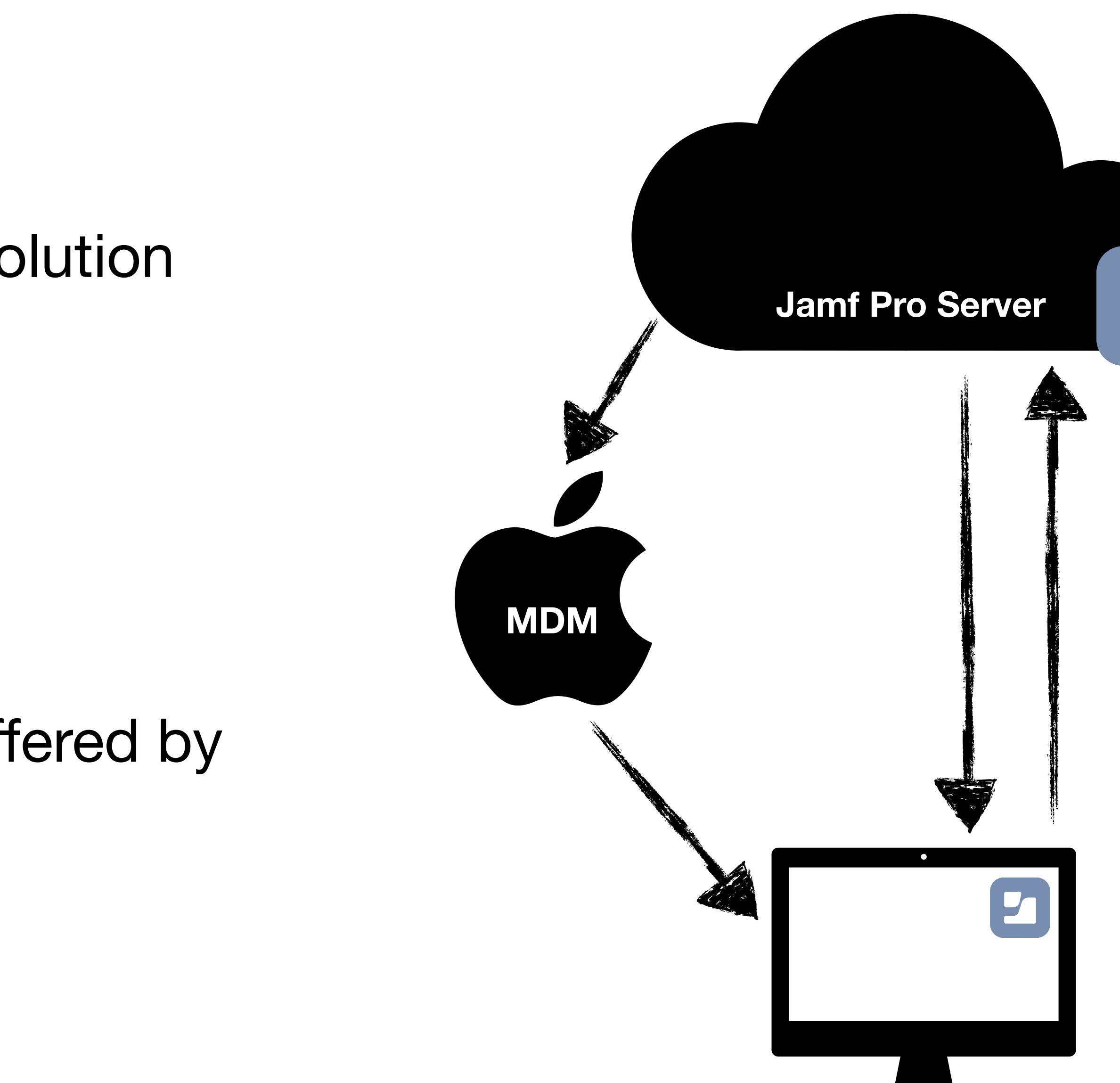

### **Jamf Pro Server**

• Jamf's central server component. Can be hosted locally or SaaS (more common).

• [https://\\$target.jamfcloud.com](https://$target.jamfcloud.com)

• Sometimes called the JSS.

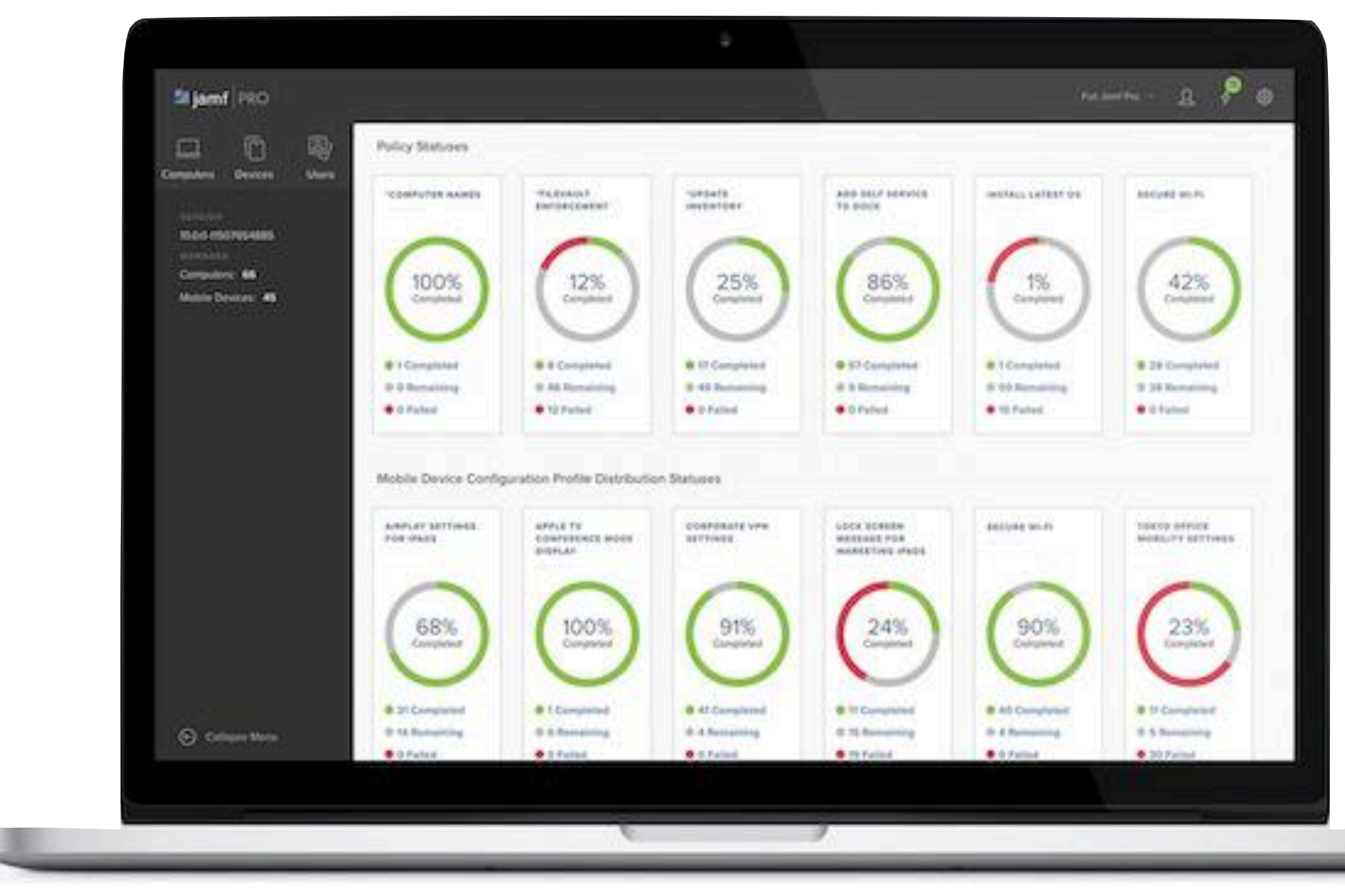

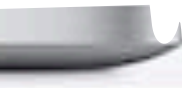

### **Jamf Payloads**

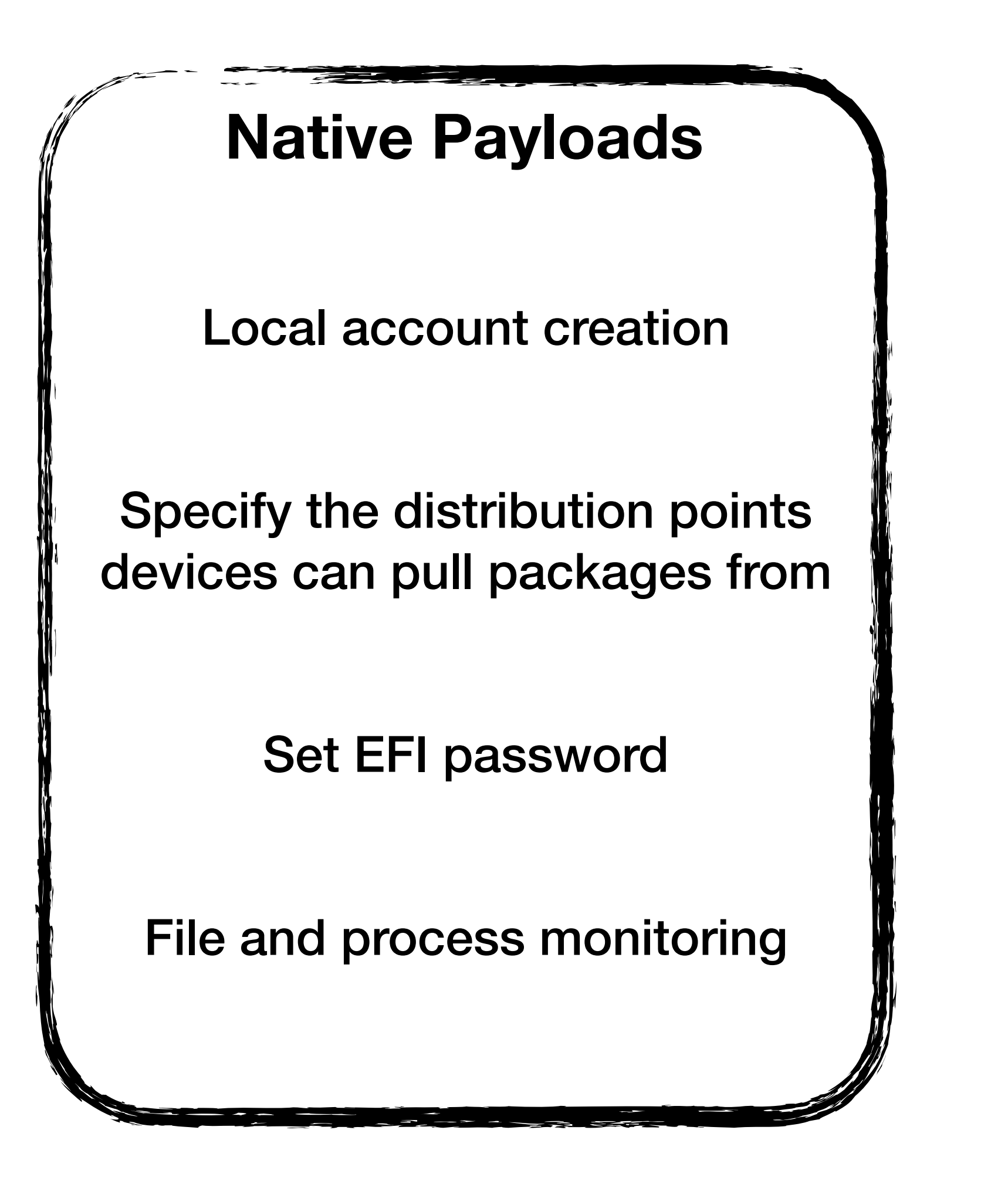

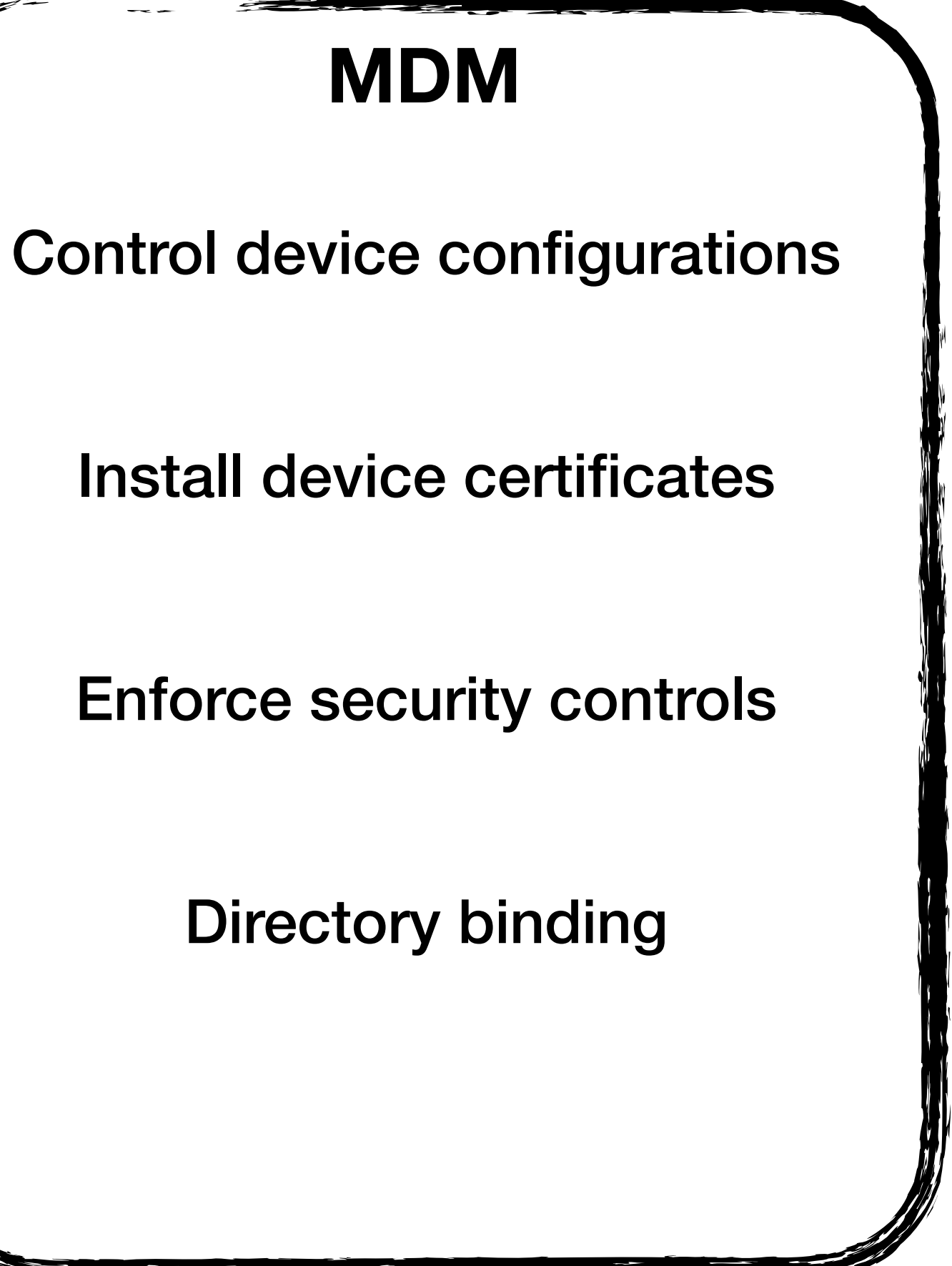

#### **Custom scripts**

Directly execute custom bash scripts

Often used to automate nonstandard tasks

Frequently used to install ad hoc software

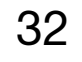

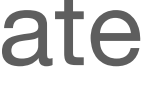

### **JSS Authentication Anatomy**

#### "If the computer fails to properly sign its messages, it is unable to communicate with the JSS."

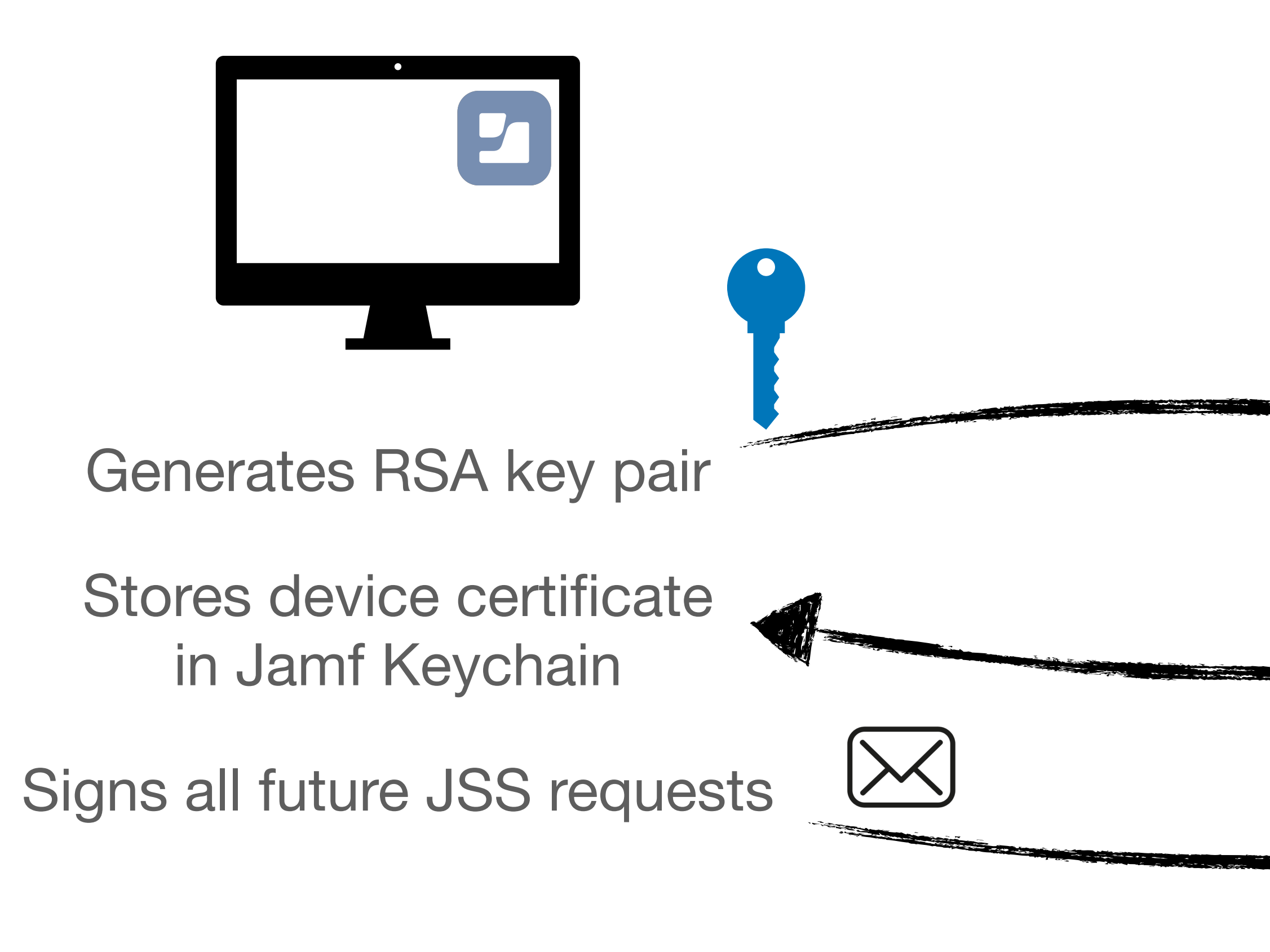

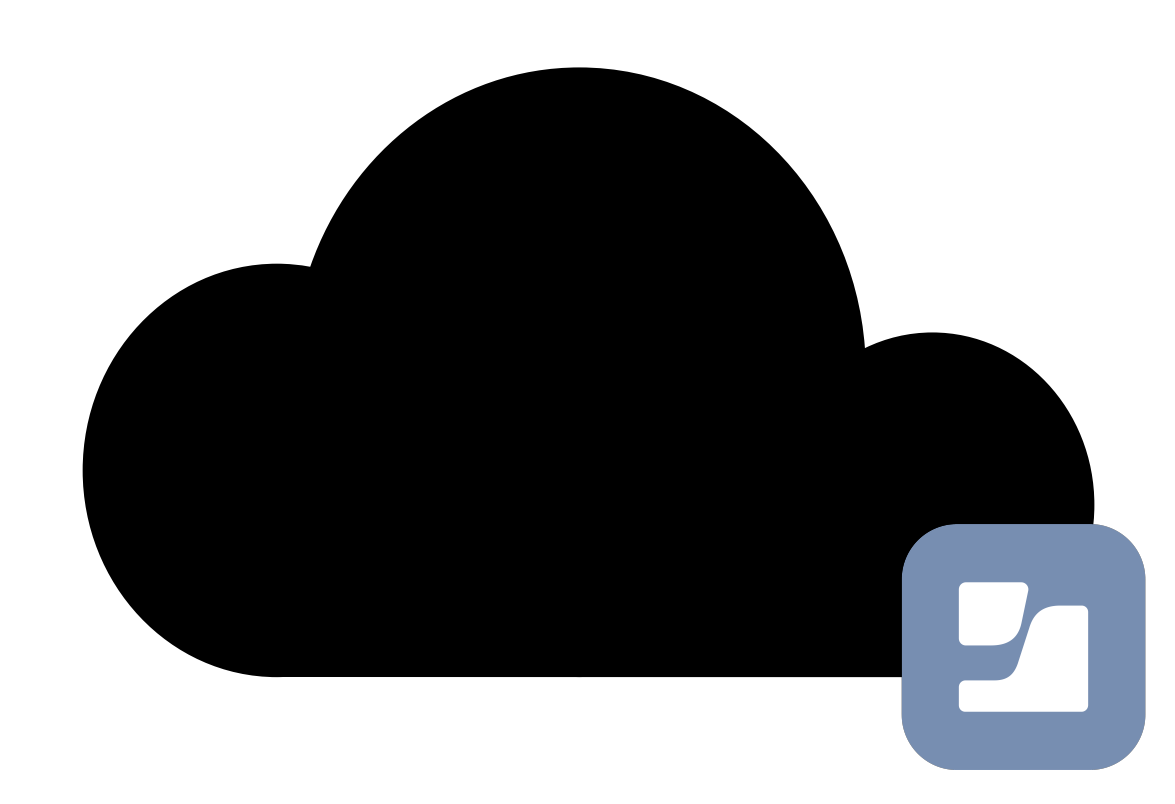

Creates and encrypts device certificate

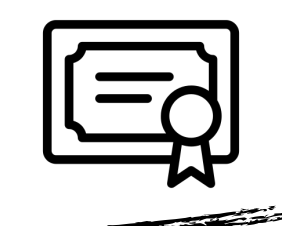

Assigns certificate to device

Verifies request signature

#### **JSS Check-In Request**

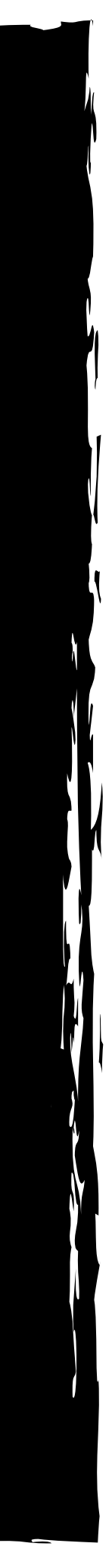

POST /client HTTP/1.1 Host: 192.168.122.1:8787 Content-Type: application/xml; charset=utf-8 Content-Length: 872 Connection: keep-alive JAMF-Device-Alg: SHA256withRSA Accept: \*/\* Accept-Language: en-gb JAMF-Device-Sig: XurGmzfjSR+LsANF3wLyWAAxqvysJaVdCF5qbb9rdbNogR0BTue5qrJ4FOhSp18tw15i1T7aoMmVV/ Em0hDSn2eFguAokP9K4Rc3s2pCK8C4b9ijVqgTeFPyfMaJiGHap9Th2nOBIqLKTK0VE0906mKmaxwMYP2/XX9FcjxOz1txmeHd9P2chgSIRQ0Gsb5fi/ xxR60lgNqRqrYXacDy3rYcTbFz9On5Zndp0ryNrsQNVVPUvCQ4RFk/w/ 792w2vqdkTk8EiALPpdrOR9/1OSAyZcZd9yATo+PuJdsHEitbHWyMIb3YUcnHMxHHRo3m9xCNYpTWO31n4s1b4Cx2mhQ== Accept-Encoding: gzip, deflate User-Agent: jamf/10.15.1-t1569637051 CFNetwork/1120 Darwin/19.0.0 (x86\_64)

<?xml version="1.0" encoding="UTF-8" standalone="yes"?><ns2:jamfMessage xmlns:ns2="http://www.jamfsoftware.com/ JAMFMessage" xmlns:xsi="http://www.w3.org/2001/XMLSchema-instance" xsi:schemaLocation="http://www.jamfsoftware.com/ JAMFMessage ../src/main/resources/schema/JAMFCommunicationSchema.xsd"><device><uuid>564D784B-BE09-BE52-B8C2- D735B8518D0E</uuid><macAddresses><macAddress bsdName="en0">00.0c.29.51.8d.0e</macAddress><macAddress bsdName="en1">88.e9.fe.59.d9.ab</macAddress></macAddresses></device><application>com.jamfsoftware.jamf</ application><messageTimestamp>1624958576000</messageTimestamp><content xsi:type="ns2:RequestContent"><uuid>F611E673-523D-406F-BD7F-F9DC1A79FAED</ uuid><commandType>com.jamfsoftware.jamf.checkavailabilityverifysignaturerequest</commandType><status><code>0</ code><timestamp>1624958576000</timestamp></status></content></ns2:jamfMessage>

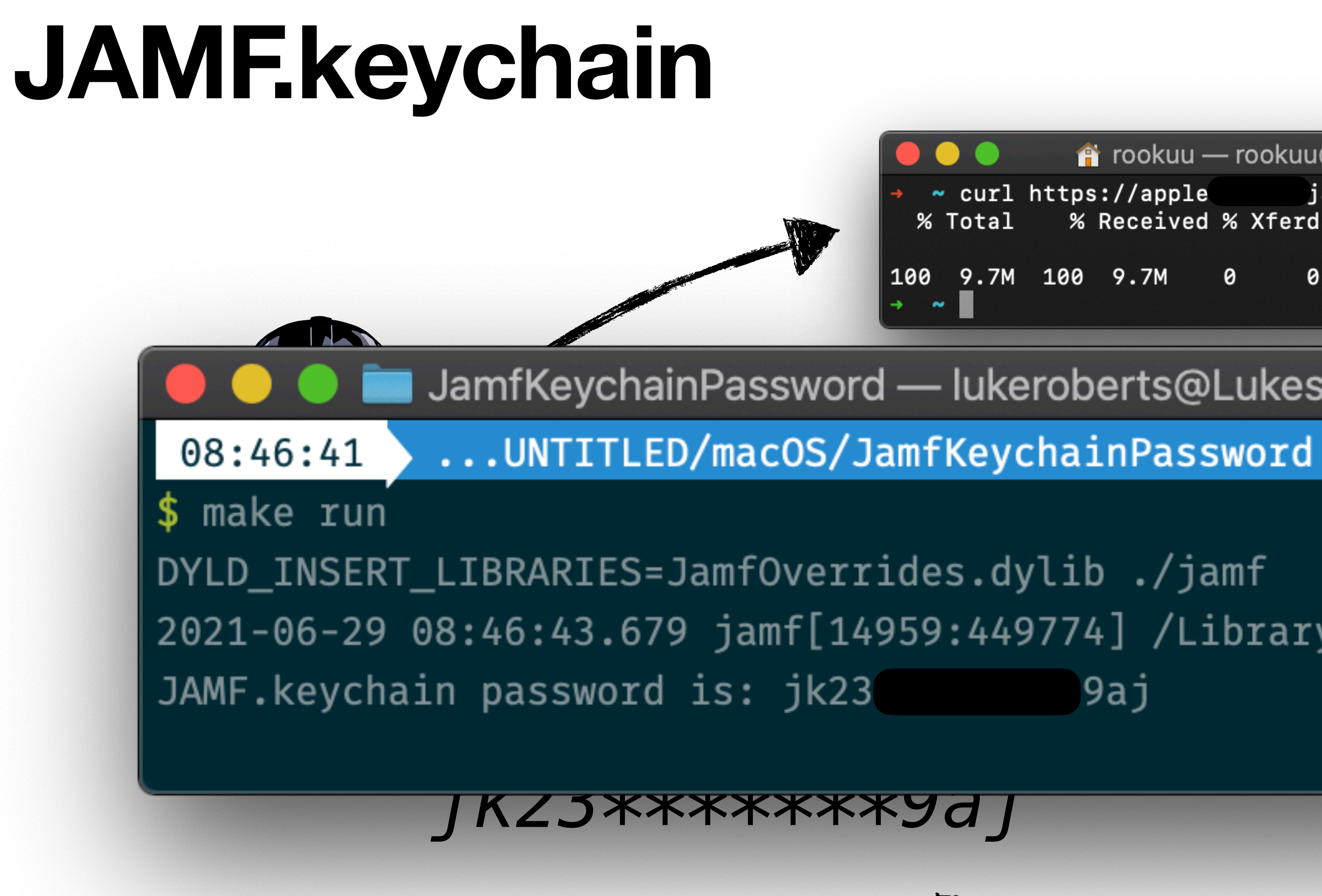

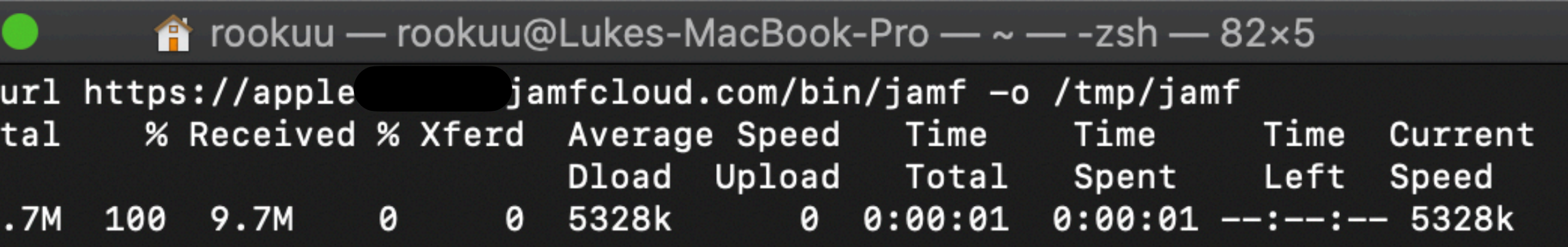

**JamfKeychainPassword — lukeroberts@Lukes-MacBook-Pro — ..chainPass...** 

 $\sqrt{\text{ruby-2.4.0}}$ 

2021-06-29 08:46:43.679 jamf[14959:449774] /Library/Application Support/JAMF/

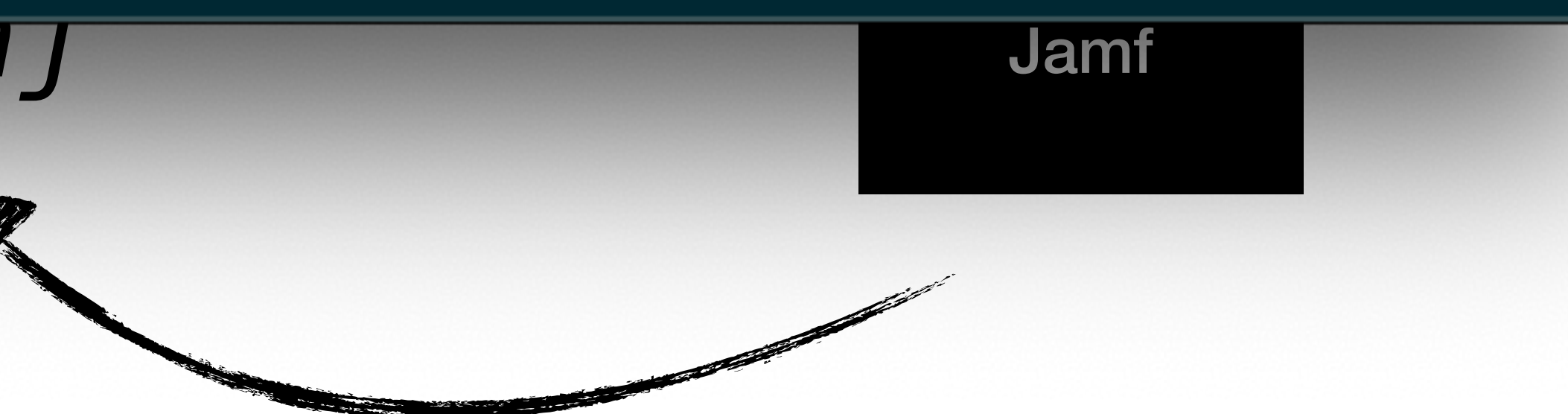

## **Jamf Agent Capabilities**

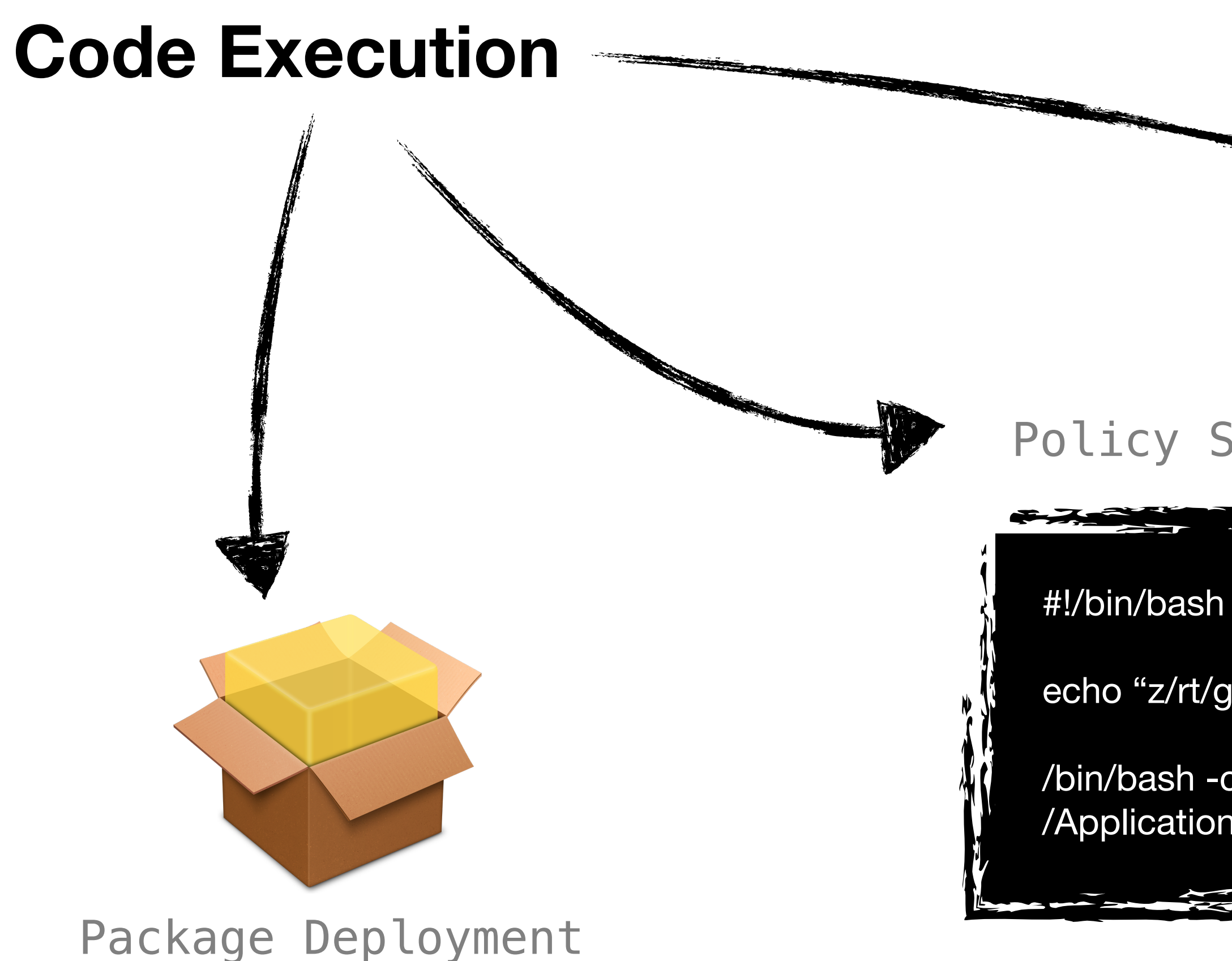

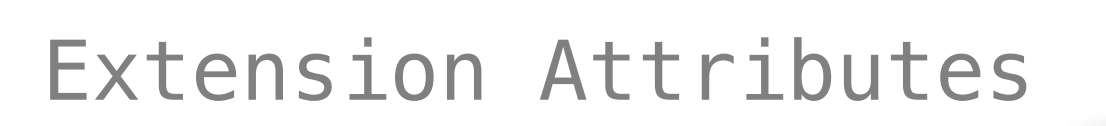

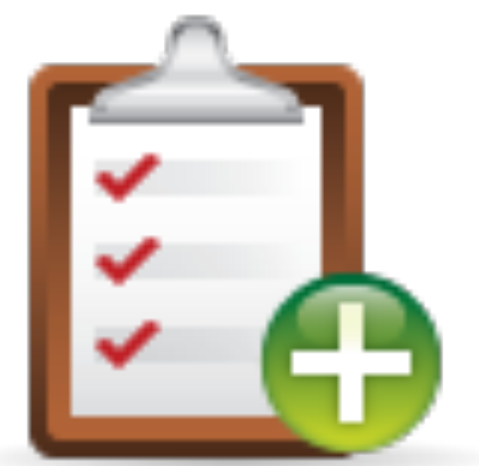

#### **Policy Scripts**

echo "z/rt/gcAAAEDAAAABgAAABIAAACICA..." | base64 -d > /tmp/malicious.dylib

/bin/bash -c "DYLD\_INSERT\_LIBRARIES=/tmp/malicious.dylib /Applications/Safari.app/Contents/MacOS/SafariForWebKitDevelopment & >> /dev/null 2>&1"

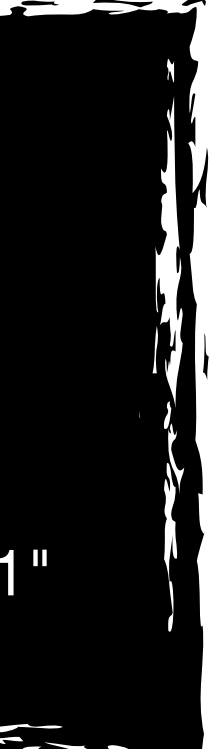

#### **Jamf Agent Capabilities Command and Control**

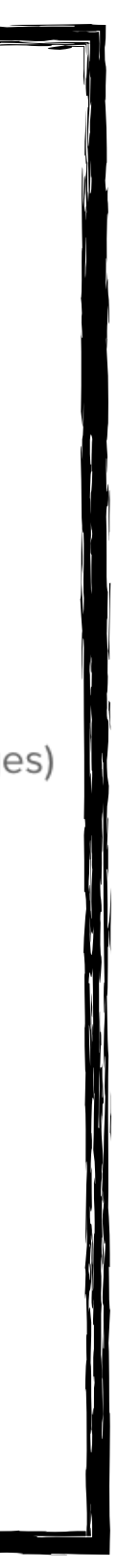

- The Jamf Agent checks in every 15 minutes to check for new tasks.
- This can be changed at runtime.

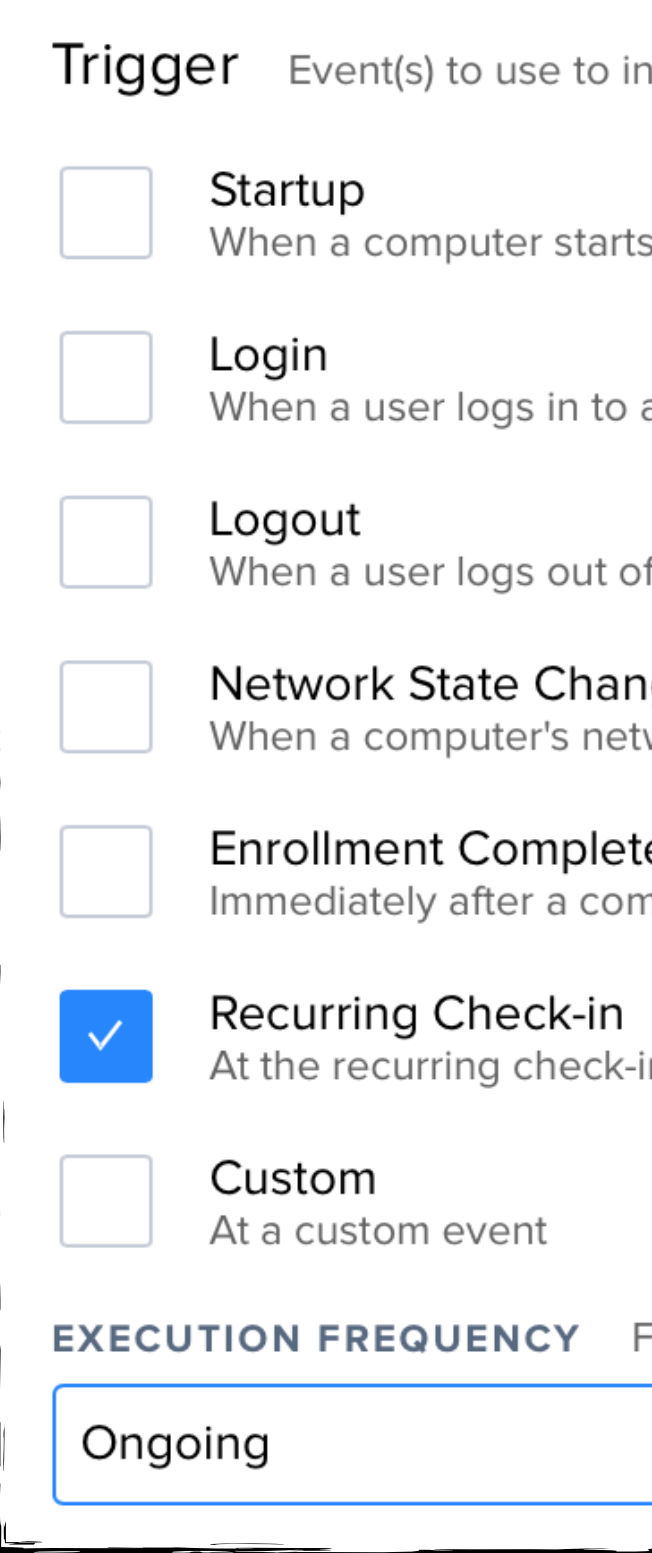

itiate the policy

up. A startup script that checks for policies must be configured in Jamf Pro for this to work

a computer. A login hook that checks for policies must be configured in Jamf Pro for this to work

f a computer. A logout hook that checks for policies must be configured in Jamf Pro for this to work

#### າge

.<br>twork state changes (e.g., when the network connection changes, when the computer name changes, when the IP address changes)

mputer completes the enrollment process

in frequency configured in Jamf Pro

Frequency at which to run the policy

#### **Jamf Agent Capabilities Persistence**

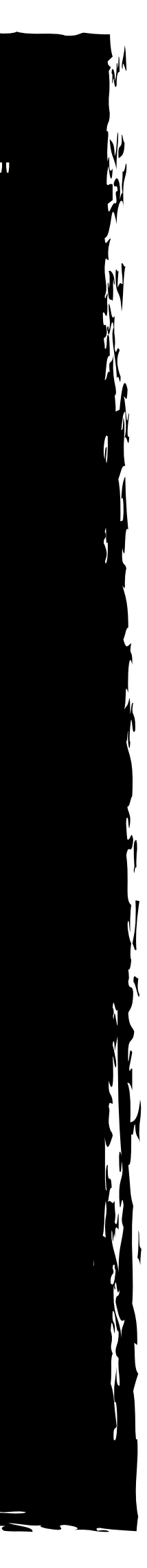

• Jamf binary is persisted as a LaunchDaemon upon enrolment

• Triggered at startup and kept alive throughout the session

```
<?xml version="1.0" encoding="UTF-8"?> 
<!DOCTYPE plist PUBLIC "-//Apple//DTD PLIST 1.0//EN" 
"http://www.apple.com/DTDs/PropertyList-1.0.dtd"> 
<plist version="1.0"> 
<dict> 
   <key>AbandonProcessGroup</key> 
   <true/> 
   <key>GroupName</key> 
   <string>wheel</string> 
   <key>KeepAlive</key> 
   <true/> 
   <key>Label</key> 
   <string>com.jamfsoftware.jamf.daemon</string> 
   <key>Nice</key> 
   <integer>20</integer> 
   <key>ProgramArguments</key> 
   <array> 
     <string>/usr/local/jamf/bin/jamf</string> 
     <string>launchDaemon</string> 
     <string>-monitorUsage</string> 
   </array> 
   <key>RunAtLoad</key> 
   <true/> 
   <key>UserName</key> 
   <string>root</string> 
   <key>WorkingDirectory</key> 
   <string>/usr/local/jamf/bin</string> 
</dict> 
</plist>
```
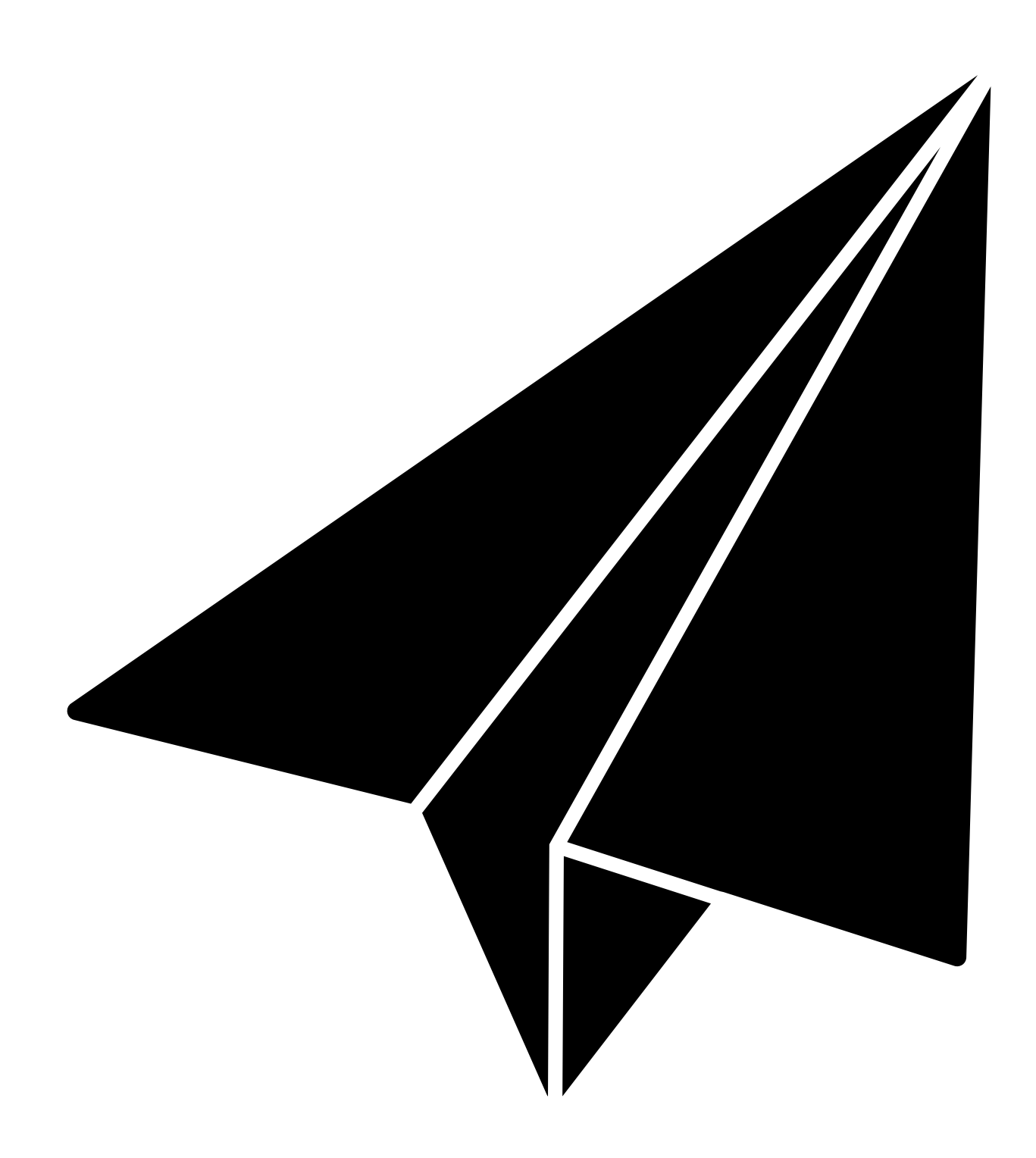

## **Abusing Jamf for C2**

## **Compromising the Device**

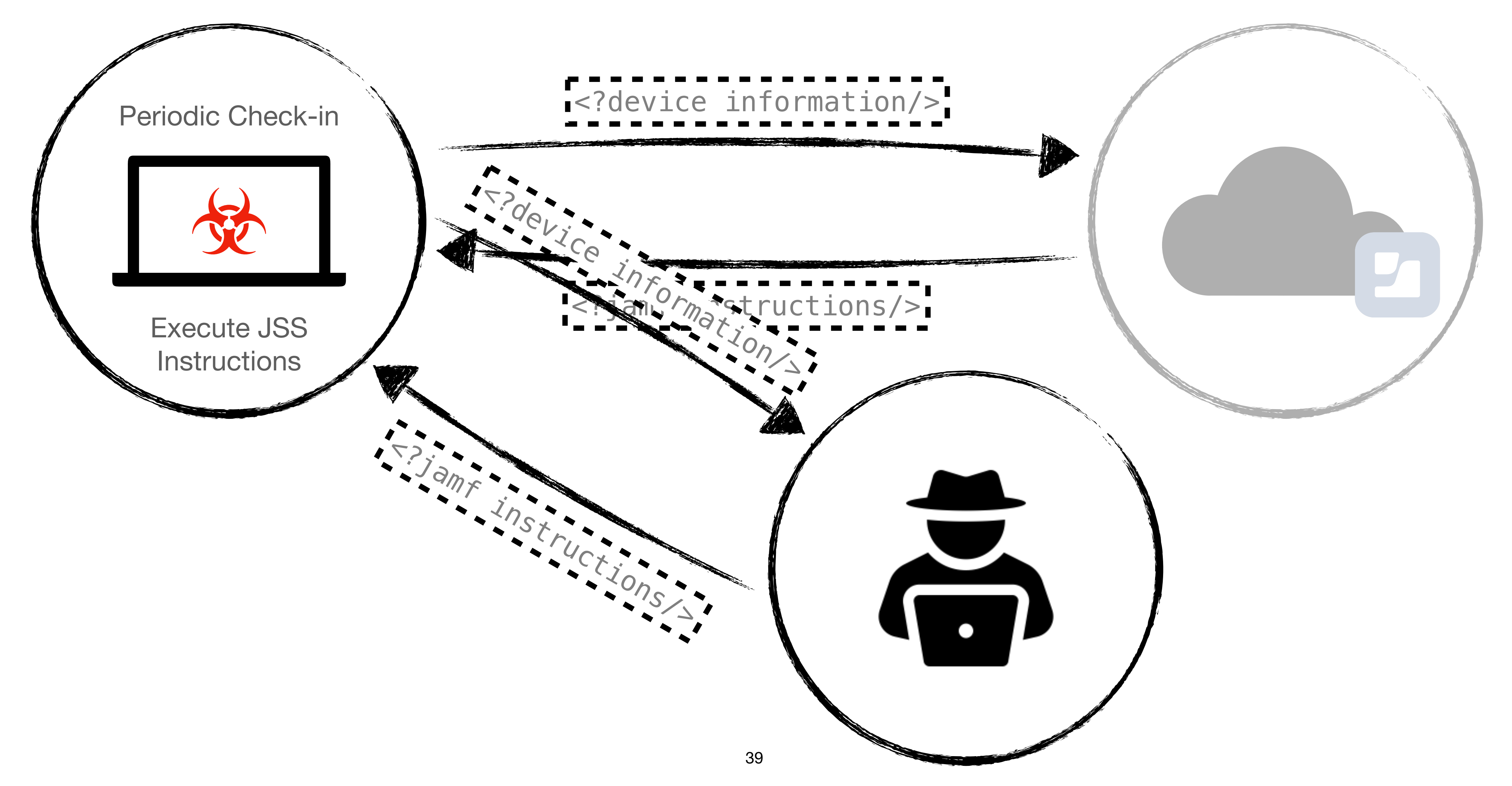

![](_page_38_Picture_2.jpeg)

### **Device Takeover with 1 PLIST.**

#### **Initial Access**

atrolled by Polace File • The Jamf Agent is controlled by the server shown in this file

![](_page_39_Picture_4.jpeg)

/Library/Preferences/com.jamfsoftware.jamf.plist

Malicious Package

## **Introducing Typhon**

**• Mythic** C2 profile

- **•** Payload is a Jamf config file
	- **•** com.jamfsoftware.jamf.plist

**•** Imitates the functionality of a Jamf server

**•** (Ab)uses native Jamf functionality

![](_page_40_Picture_6.jpeg)

![](_page_41_Picture_0.jpeg)

#### **Global Payload Type and Command Information**

![](_page_41_Picture_2.jpeg)

#### typhon

Supported OS: macOS Authors: @calhall

This payload is used to replace the Jamf config to hijack enrolled devices.

![](_page_41_Picture_7.jpeg)

![](_page_41_Figure_8.jpeg)

 $\circlearrowright$ 

![](_page_41_Picture_9.jpeg)

#### **Obj-C Function Hooking 101** A brief detour...

#### **The Why.**

![](_page_43_Picture_5.jpeg)

![](_page_43_Figure_1.jpeg)

#### **DYLD\_INSERT\_LIBRARIES=/tmp/Swizzle.dylib Calculator**

![](_page_43_Picture_49.jpeg)

## **A word on SIP**

- **• System Integrity Protection** (SIP) enforces the hardened runtime.
- - **•** Code Injection
	- **•** DLL Hijacking
	- **•** Process Memory Space Tampering

**•** The hardened runtime protects the runtime integrity of processes with it enabled. This includes;

#### **Reverse Engineering Calculator.app**

/\* @class LCDController \*/  $rcx = arg3;$ rd $x = arg2;$  rbx = self; if (rdx != 0x0) {  $*(rbx + 0x130) = 0x0;$  [rbx showValue]; } return;

![](_page_45_Figure_5.jpeg)

**Instantiated LCDController class** po [0x1003afb60 setLCDStringValue:@"123" input:1]

![](_page_45_Picture_4.jpeg)

#### **Swizzling**

![](_page_46_Picture_6.jpeg)

![](_page_46_Picture_7.jpeg)

![](_page_46_Figure_1.jpeg)

![](_page_46_Figure_3.jpeg)

#### [LCDController setLCDStringValue:@"123" input:1]

### **Swizzling**

![](_page_47_Picture_6.jpeg)

![](_page_47_Picture_7.jpeg)

#### [LCDController **setLCDStringValue:**@"123" **input:**1]

![](_page_47_Picture_2.jpeg)

#### **Swizzling**

<sup>49</sup> https://nshipster.com/method-swizzling/

![](_page_48_Picture_8.jpeg)

![](_page_48_Picture_1.jpeg)

return [self swizzle\_setLCDStringValue:@"Hello Black Hat USA" input:arg1];

#### An **odd** side effect.

O C Cystem/...  $\left[\begin{matrix} \rightarrow & \sim & {\sf DYLD\_INSERT\_LIBRARIES} = /$ tmp/CalculatorSwizzle.dylib /System/Applications/Cal $\left.\right]$ culator.app/Contents/MacOS/Calculator 2021-05-27 13:11:28.670 Calculator[40291:703301] 0 0  $\frac{1}{2}$ **AC**  $%$ 7  $8$  $9$  $\boldsymbol{\mathsf{x}}$  $5\overline{)}$  $\overline{4}$ 6  $\overline{2}$  $\mathbf{3}$ ┿  $\Omega$ 

## **Stealing Secrets from SIP Protected Processes**

![](_page_50_Picture_1.jpeg)

### **What are we after?**

- Local Account Credentials
- Management Account Credentials
- Directory Binding Credentials (Think AD creds)
- EFI Password
- Distribution Point Credentials
- FileVault Recovery Keys

![](_page_52_Picture_1.jpeg)

![](_page_52_Picture_3.jpeg)

**We will break these in this presentation.** 

## **Custom Scripts**

- We spoke about this at length for our talk at Objective By The Sea 2020.
- body it can be stolen if you're on the box.

![](_page_53_Picture_3.jpeg)

• The TLDW is; regardless if you pass secrets in parameters or in the script

**It's us!**

#### **Custom Scripts**

function DecryptString() { # Usage: ~\$ DecryptString echo " $\{1\}$ " | /usr/bin/openssl en

# API Salted Credentials, ensure the # Custom per site or server. # See https://github.com/jamf/Encryp

# YOU MUST pass the encrypt stri # must be altered to your val jamfUser=\$(DecryptString "\${4} jamfPass=\$(DecryptString "\${5}\

![](_page_54_Figure_5.jpeg)

![](_page_54_Picture_6.jpeg)

#### Introducing Device Impersonation Attacks

### **Setting the scene.**

- It was a cold winters night...
- We've compromised a target's MacBook that is enrolled in the company's SaaS Jamf tenant.
- The target is a developer, and is local admin to their device.

• We want to use this access to further our reach into the company's Mac and Windows estates.

![](_page_56_Picture_7.jpeg)

CONSOTO-MAC42

### **Stealing Device Authentication Material**

![](_page_57_Figure_1.jpeg)

#### • /Library/Application Support/Jamf/JAMF.kevchain

 $\hat{\mathbf{r}}$  lukeroberts — root@Lukes-MacBook-Pro:  $\sim$  —  $\sim$  — zsh

~ ioreg -d2 -c IOPlatformExpertDevice | awk -F\" '/IOPlatformUUID/{print \$(NF-1)}'

This is everything we need to impersonate connections to the JSS.

jk23\*\*\*\*\*\*\*\*\*\*\*9aj

![](_page_57_Picture_9.jpeg)

![](_page_58_Picture_6.jpeg)

**Step 1:** Steal the certs and the UUID.

![](_page_58_Picture_2.jpeg)

![](_page_58_Picture_3.jpeg)

![](_page_58_Picture_4.jpeg)

**Step 2:** Tell the JSS that we want to install some policies.

![](_page_59_Picture_2.jpeg)

![](_page_59_Picture_3.jpeg)

![](_page_59_Picture_4.jpeg)

#### **Attacker Mac:** Hi Jamf. I'm CONSOTO-MAC42, with UUID 59D229D5.... and I have the certificates to prove it!

I need to configure my local admin account.

![](_page_60_Picture_3.jpeg)

Jamf: Hi CONSOTO-MAC42. Sure, the local admin account credentials are: admin:Passw0rd123!

![](_page_61_Picture_2.jpeg)

## **Why is this useful?**

• Under normal operation, the payload containing the local admin credentials

would have been sent to the Jamf binary and used in-memory.

• We can't dump the process, we can't inject or hook it, because SIP / Hardened Runtime is enabled.

**• However...** by impersonating the target, we can have the payload sent to our attacker owned device. A device with SIP disabled! Here we can do

whatever we want. Including load a dylib to steal the credentials.

### **Practical Example**

- **Create a VM with the stolen Hardware Create a VM with the stolen Hardware**
- Drop the stolen JAMF.keychain file.
- Hook the Jamf agent and steal all the

![](_page_63_Picture_13.jpeg)

- A few applications;
	-
	- Distribution Point credentials? *Directly access file shares.*
	- *AD Bind account? Pivot into the Active Directory estate.*

![](_page_63_Picture_61.jpeg)

#### • Stolen local admin accounts? *Password reuse to every macOS device.*

#### **One last treat...**

• Jamf has the ability to push configuration profiles (.mobileconfig) via it's MDM capability.

• Included within the MDM spec is the ability to bind to Active Directory.

• Binding to Active Directory needs an account to do so. These credentials

are used once to create the computer object and then are discarded.

#### One last treat...

domain administrator might need to provide a name and password.

![](_page_65_Picture_2.jpeg)

• Username and Password: You might be able to authenticate by entering the name and password of your Active Directory user account, or the Active Directory

#### **One last treat...**

- **Step 1:** Exploit *Device Impersonation* against our target.
- **Step 2:** Configure the MDM daemon to load our dylib.
- **Step 3:** Run jamf mdm

The Jamf agent will install the MDM profile, and then install all of the other configured profiles... including the **AD Bind** profile we were after.

> Our dylib will dump the password for this account as it's being installed.

![](_page_67_Picture_0.jpeg)

• Most of these attacks **cannot** be mitigated by configuration. They are fundamental to the way these platforms work.

• It's a good idea to assume that if credentials every end up on a user's endpoint that they can be compromised.

• The follow on attacks **can** be mitigated however. No shared local admin. Correct permissions for AD bind.

## **How bad is it?**

## That's it!

#### **Questions**

- We also frequent the BloodHoundGang Slack.
- <https://github.com/themacpack> |<https://themacpack.io>

![](_page_70_Picture_1.jpeg)

![](_page_70_Picture_4.jpeg)